## **Wikiprint Book**

**Title: DeployerGuide/Customization/ProcessAutomation/Commands**

**Subject: eDokumenty - elektroniczny system obiegu dokumentów, workflow i CRM - DeployerGuide/Customization/ProcessAutomation/Commands**

**Version: 140**

**Date: 06/07/25 02:38:47**

# **Table of Contents**

*Komendy workflow 3*

### **Komendy workflow**

W akcjach etapów można używać komend które będą wykonane w czasie aktywacji danego etapu. Komendy wybiera się z listy wyboru określając dodatkowe parametry np.

```
target = "20",dscrpt="Wezwanie, uwaga!"
status = "4",controlQuery="SELECT status = 3 FROM processes WHERE prc_id=$prc_id"
```
Od wersji 3.8 definiowanie parametrów komend odbywa się za pomocą dedykowanego formularza jak na screenie poniżej:

Komendy można również tworzyć samodzielnie poprzez dodanie skryptu do katalogu apps/edokumenty/commands. Nazwa skrypty musi się kończyć na Command.inc np. ChangeRulesCommand.inc, a kod komendy musi implementować narzucony interfejs.

W tym miejscu znajdują się przykłady oraz API [API komend workflow](https://support.edokumenty.eu/trac/wiki/DeployerGuide/Customization/ProcessAutomation/CommandAPI)

Spis komend dostarczanych z systemem: [Przekaż dokument](https://support.edokumenty.eu/trac/wiki/DeployerGuide/Customization/ProcessAutomation/Commands#DecreeDocumentCommand) [Utwórz komentarz](https://support.edokumenty.eu/trac/wiki/DeployerGuide/Customization/ProcessAutomation/Commands#AddCommentCommand) [Sprawdź czy pole jest wypełnione](https://support.edokumenty.eu/trac/wiki/DeployerGuide/Customization/ProcessAutomation/Commands#CheckIfFieldIsEmptyCommand) [Przepisz elementy z listy pozycji](https://support.edokumenty.eu/trac/wiki/DeployerGuide/Customization/ProcessAutomation/Commands#CopyFKElementsCommand) [Sprawdź prawdziwość warunku SQL](https://support.edokumenty.eu/trac/wiki/DeployerGuide/Customization/ProcessAutomation/Commands#CheckSQLConditionCommand) [Utwórz zdarzenie dla pracownika](https://support.edokumenty.eu/trac/wiki/DeployerGuide/Customization/ProcessAutomation/Commands#CreateTaskCommand) [Sprawdź czy istnieje dokument](https://support.edokumenty.eu/trac/wiki/DeployerGuide/Customization/ProcessAutomation/Commands#CheckDocumentCommand) [Zmień status pozycją dokumentu](https://support.edokumenty.eu/trac/wiki/DeployerGuide/Customization/ProcessAutomation/Commands#ChangeFKElementsStateCommand) [Eksport dokumentu do systemu zew.](https://support.edokumenty.eu/trac/wiki/DeployerGuide/Customization/ProcessAutomation/Commands#ExportDocumentToFKCommand) [Sprawdź potwierdzenie eksportu dokumentu do systemu FK.](https://support.edokumenty.eu/trac/wiki/DeployerGuide/Customization/ProcessAutomation/Commands#CheckDocumentConfirmationCommand) [Zmiana statusu](https://support.edokumenty.eu/trac/wiki/DeployerGuide/Customization/ProcessAutomation/Commands#ChangeProcessStateCommand) [Uprawnij grupę pracowników do sprawy](https://support.edokumenty.eu/trac/wiki/DeployerGuide/Customization/ProcessAutomation/Commands#AddGroupToPrivilagedInProcessCommand) [Uprawnij grupę pracowników do dokumentu](https://support.edokumenty.eu/trac/wiki/DeployerGuide/Customization/ProcessAutomation/Commands#AddGroupToPrivilagedInDocumentCommand) [Utwórz dokument](https://support.edokumenty.eu/trac/wiki/DeployerGuide/Customization/ProcessAutomation/Commands#CreateDocumentCommand) [Utwórz przypomnienie](https://support.edokumenty.eu/trac/wiki/DeployerGuide/Customization/ProcessAutomation/Commands#CreateAlarmCommand) [Przekaż dokument do przełożonego](https://support.edokumenty.eu/trac/wiki/DeployerGuide/Customization/ProcessAutomation/Commands#DecreeDocumentToSupervisorCommand) [Zarejestruj dokument](https://support.edokumenty.eu/trac/wiki/DeployerGuide/Customization/ProcessAutomation/Commands#RegisterDocumentCommand) [Utwórz załącznik z szablonu](https://support.edokumenty.eu/trac/wiki/DeployerGuide/Customization/ProcessAutomation/Commands#CreateAttachmentFromTemplateCommand) [Wysyłanie powiadomienia](https://support.edokumenty.eu/trac/wiki/DeployerGuide/Customization/ProcessAutomation/Commands#NotifyCommand) [Wyślij wiadomość email](https://support.edokumenty.eu/trac/wiki/DeployerGuide/Customization/ProcessAutomation/Commands#SendEmailCommand) [Dodaj wyjątek do kalendarza pracownika](https://support.edokumenty.eu/trac/wiki/DeployerGuide/Customization/ProcessAutomation/Commands#CalendarExceptionCommand) [Zamknij sprawę](https://support.edokumenty.eu/trac/wiki/DeployerGuide/Customization/ProcessAutomation/Commands#ProcessCloseCommand) [Przenieś sprawę](https://support.edokumenty.eu/trac/wiki/DeployerGuide/Customization/ProcessAutomation/Commands#MoveProcessCommand) [Utwórz projekt z szablonu](https://support.edokumenty.eu/trac/wiki/DeployerGuide/Customization/ProcessAutomation/Commands#RunProjectFromTemplateCommand) [Utwórz sprawę](https://support.edokumenty.eu/trac/wiki/DeployerGuide/Customization/ProcessAutomation/Commands#CreateProcessCommand) [Powiąż dokument z klientem, sprawą lub innym dokumentem](https://support.edokumenty.eu/trac/wiki/DeployerGuide/Customization/ProcessAutomation/Commands#CreateDocumentLinkCommand)

#### **Przekaż dokument**

Komenda służy do automatycznego przekazywania dokumentu na wybrane stanowiska.

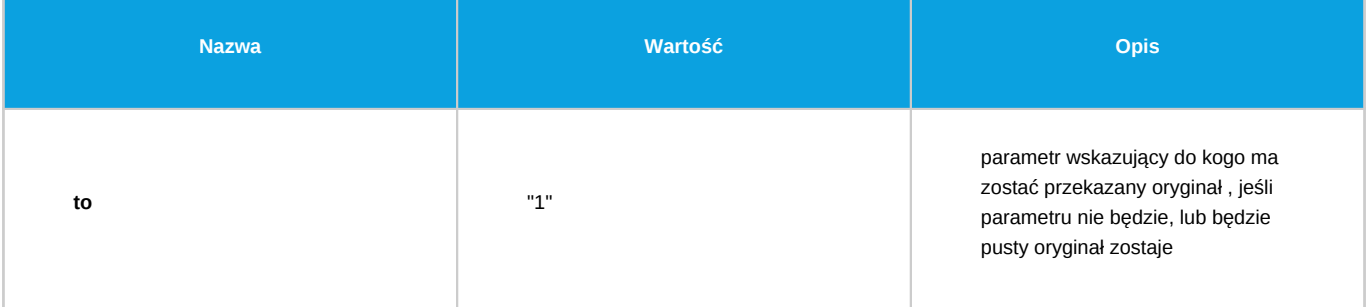

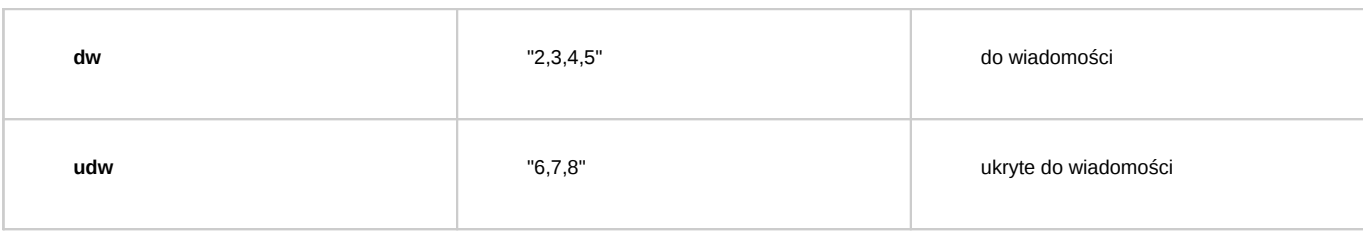

Wszystkie wartości w parametrach to orunid z widoku orgtree\_view.

#### **Utwórz komentarz**

Komenda dodaje komentarz do sprawy/dokumentu w którym jest uruchomiona.

### *Parametry:*

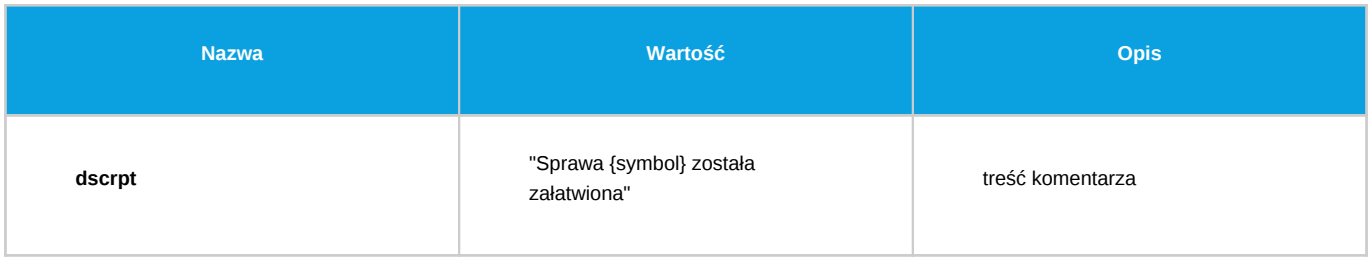

# **Sprawdź czy pole jest wypełnione**

Komenda służy do sprawdzania czy dane pole formularza jest wypełnione. Przyjmuje 2 parametry i oba są wymagane.

## *Parametry:*

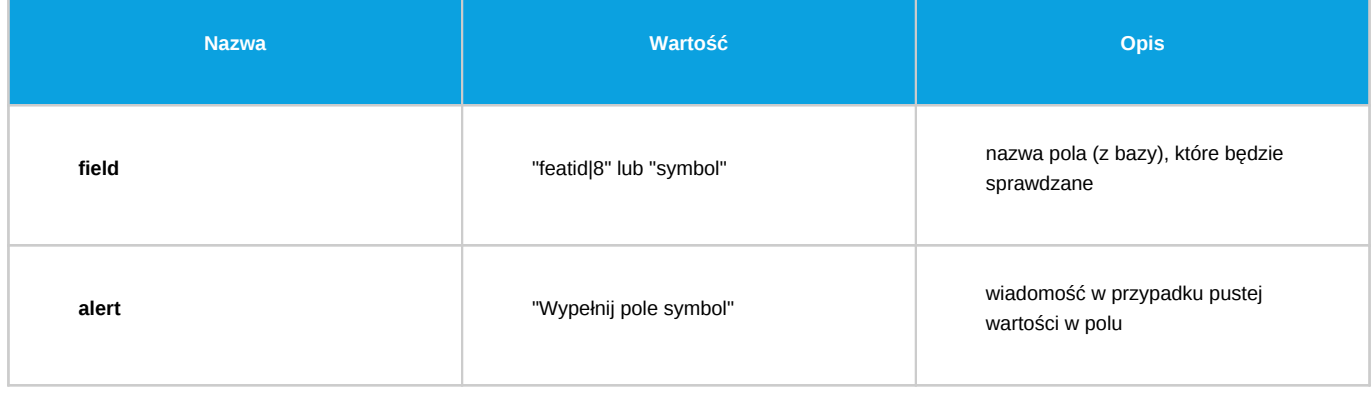

# **Przepisz elementy z listy pozycji**

Komenda przepisuje elementy z listy pozycji jednego dokumentu na drugi.

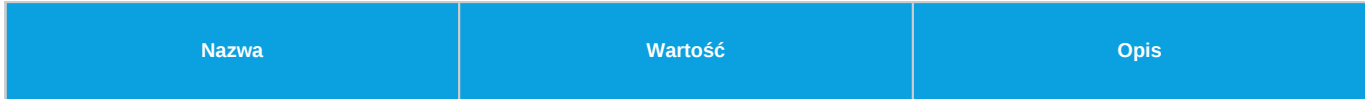

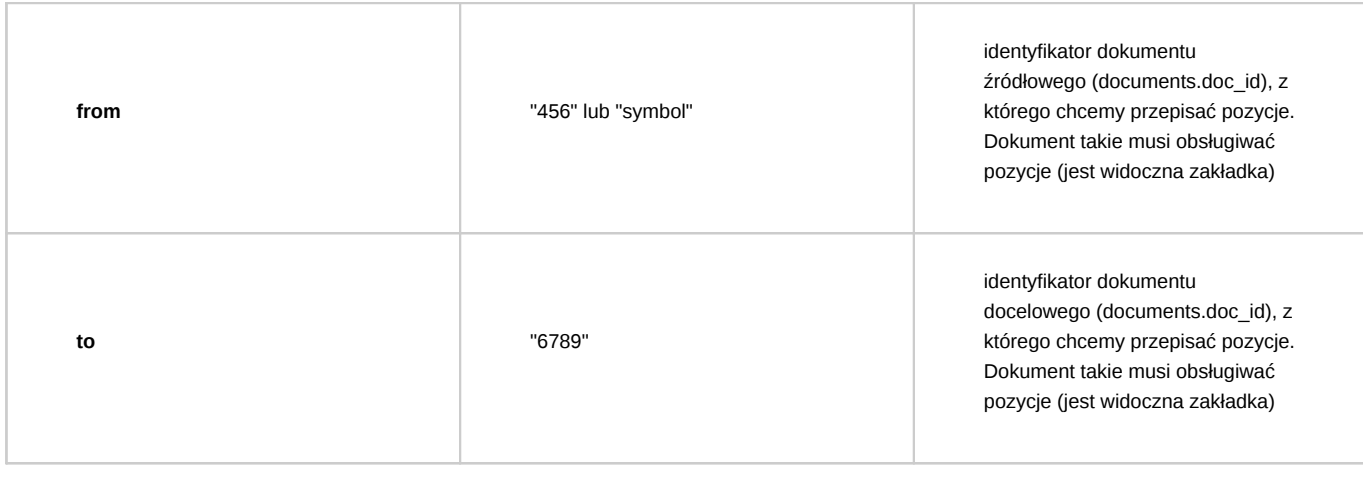

## **Sprawdź prawdziwość warunku SQL**

Komenda sprawdza wynik zapytania SQL. Zapytanie SQL musi zwrócić TRUE albo FALSE. Zaleca się korzystanie z konstrukcji EXISTS np. SELECT EXISTS (SELECT doc\_id FROM documents WHERE prc\_id = {prc\_id}). W innym wypadku wykonanie komendy może zakończyć się błędem.

*Parametry:*

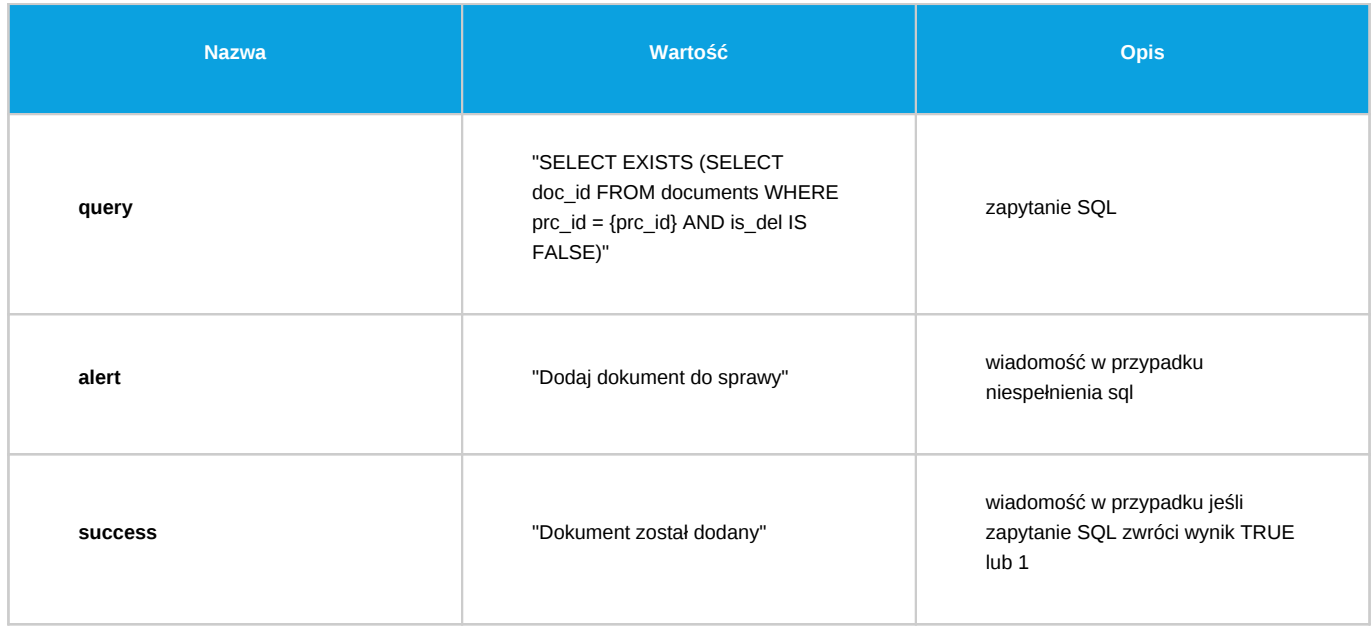

## **Utwórz zdarzenie dla pracownika**

Komenda służy do utworzenia zdarzenia określonego typu (domyślnie zadanie) dla pracownika.

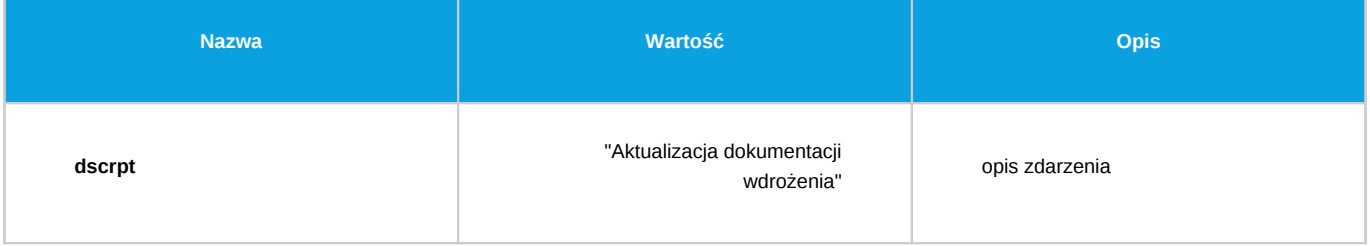

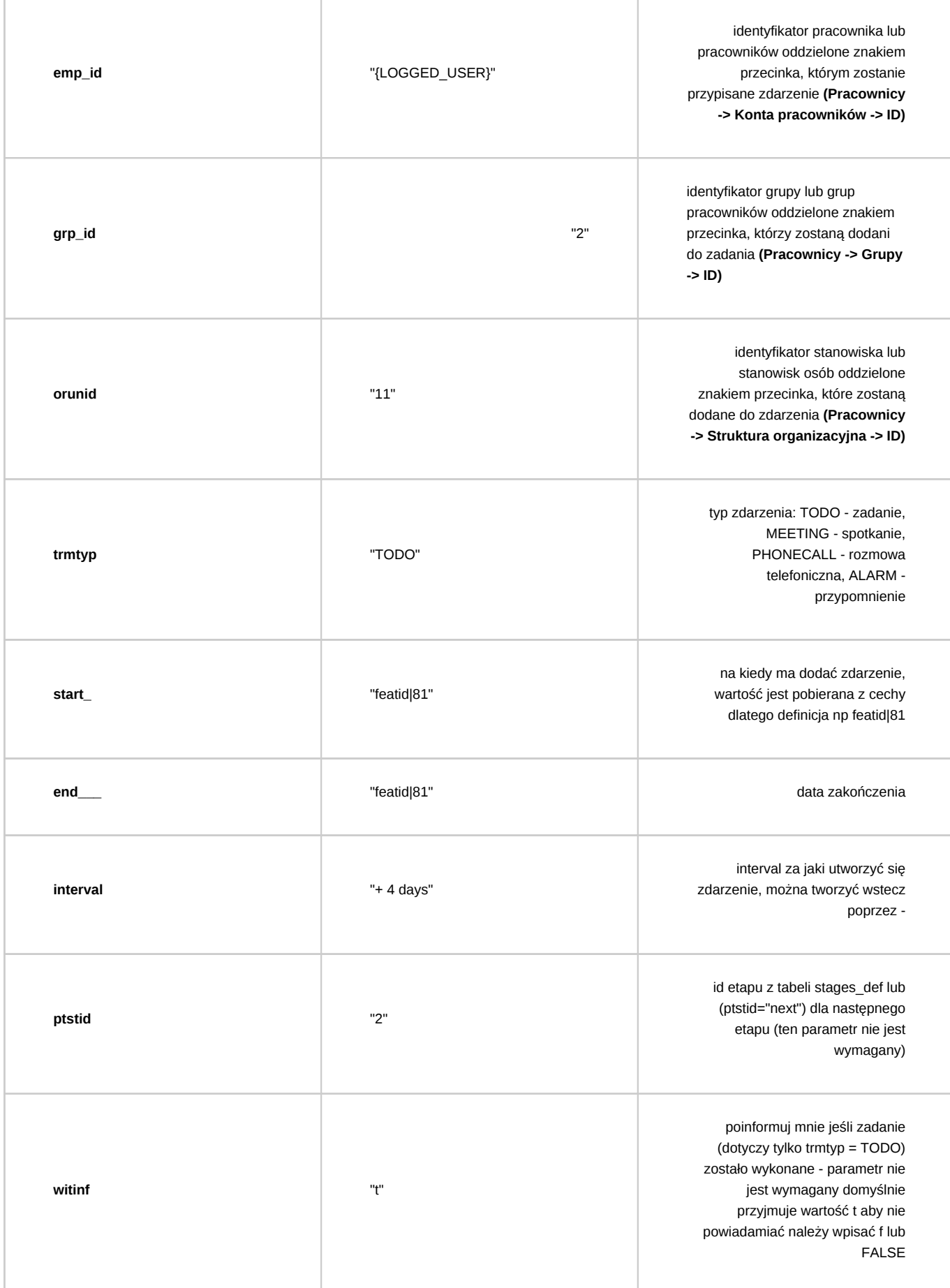

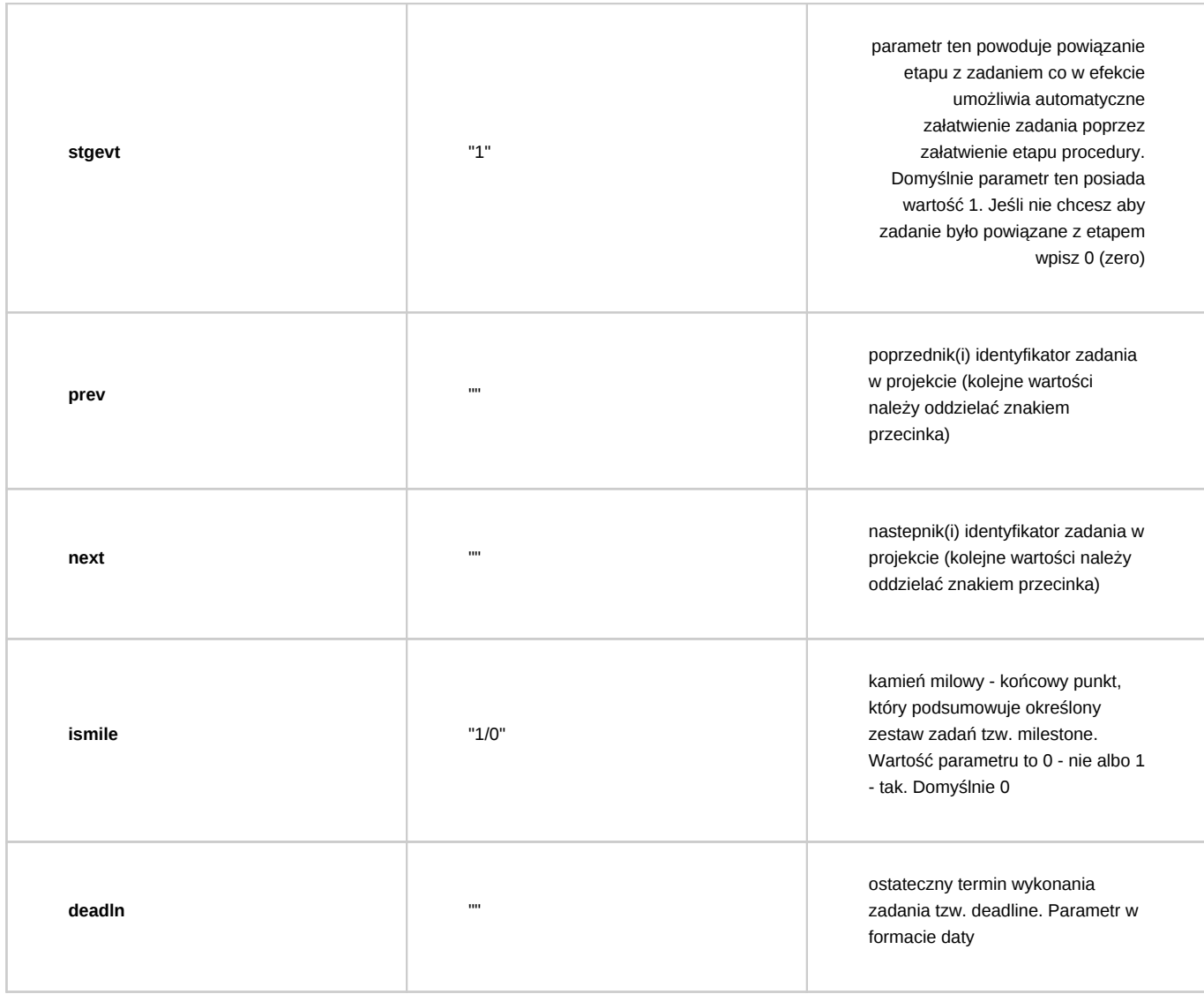

Parametry dscrpt i emp\_id są wymagane.

## **Sprawdź czy istnieje dokument**

Komenda służy do sprawdzania czy w danej sprawie występuje dokument o konkretnym type oraz rodzaju.

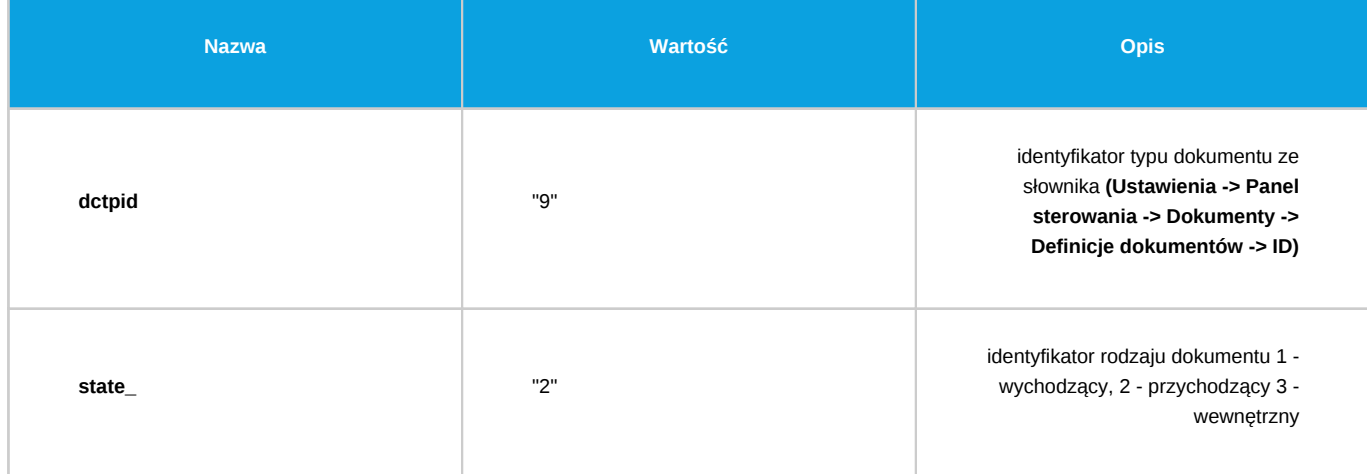

## **Zmień status pozycją dokumentu**

Komenda zmienia status elementom na liście pozycji dokumentu. Komenda jest przeznaczona tylko dla dokumentu.

## *Parametry:*

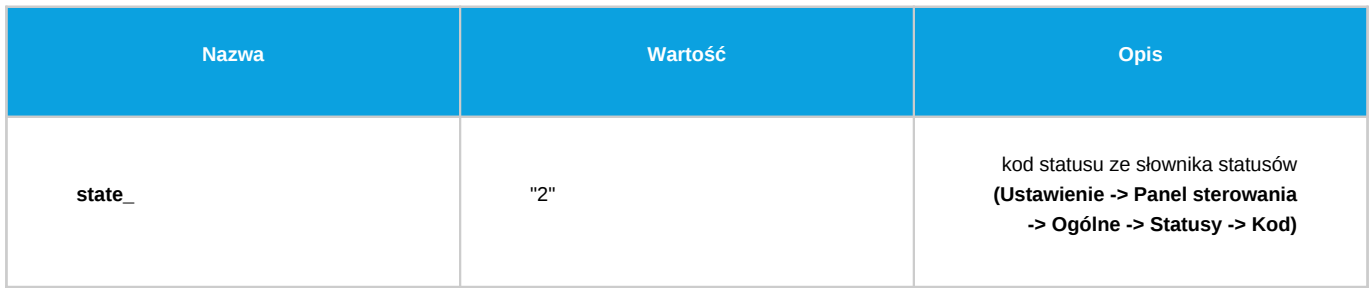

#### **Eksport dokumentu do systemu zew.**

Komenda służy do wyeksportowania dokumentu (najczęściej faktury) do systemu zew. Obecnie tylko dla Symfonii.

#### *Parametry:*

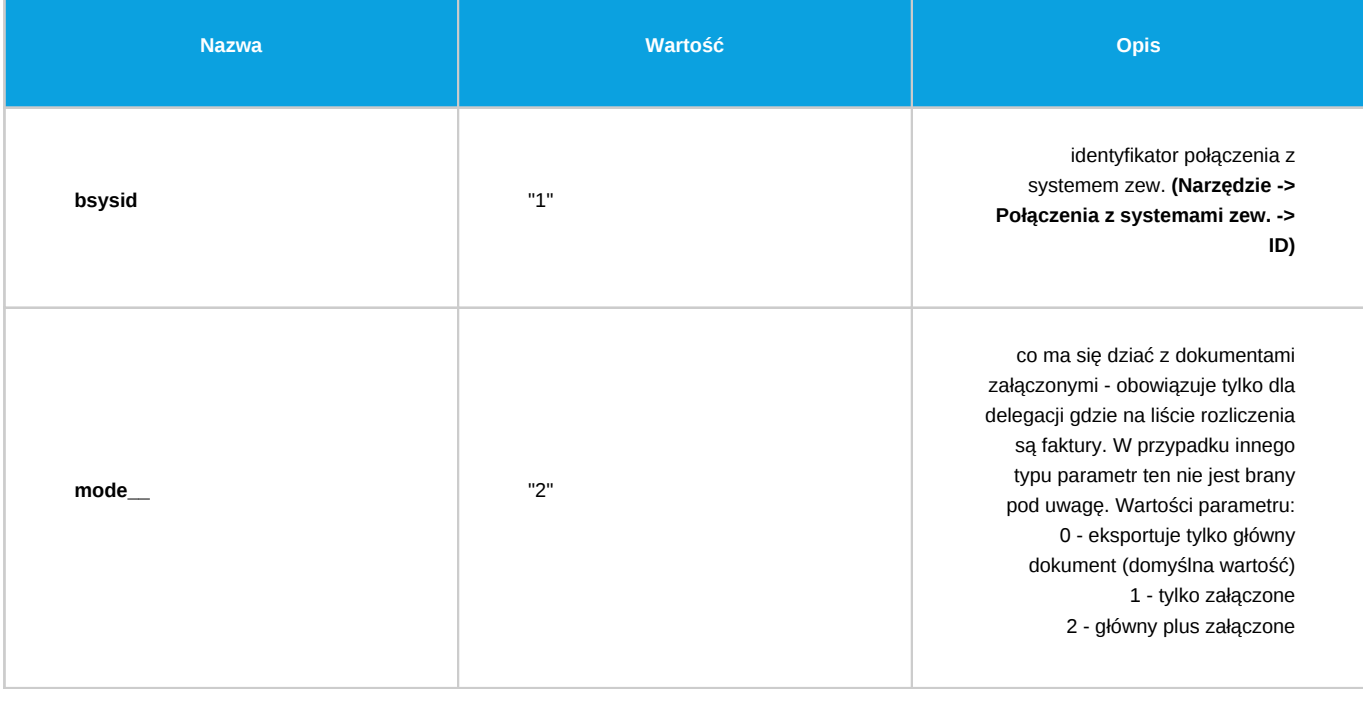

#### **Sprawdź potwierdzenie eksportu dokumentu do systemu FK.**

Komenda sprawdza potwierdzenie eksportu dokument do systemu FK. Po sprawdzeniu potwierdzenie jest usuwane niezależnie od statusu. W przypadku błędu (brak identyfikatora z systemu FK) potwierdzenie jest przenoszone do katalogu wskazanego z parametrze errfld.

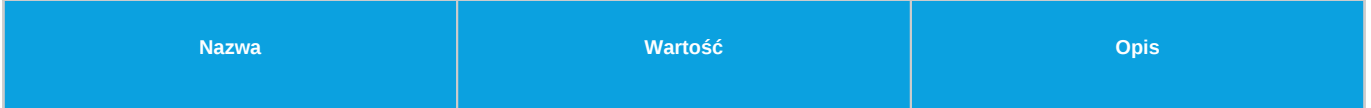

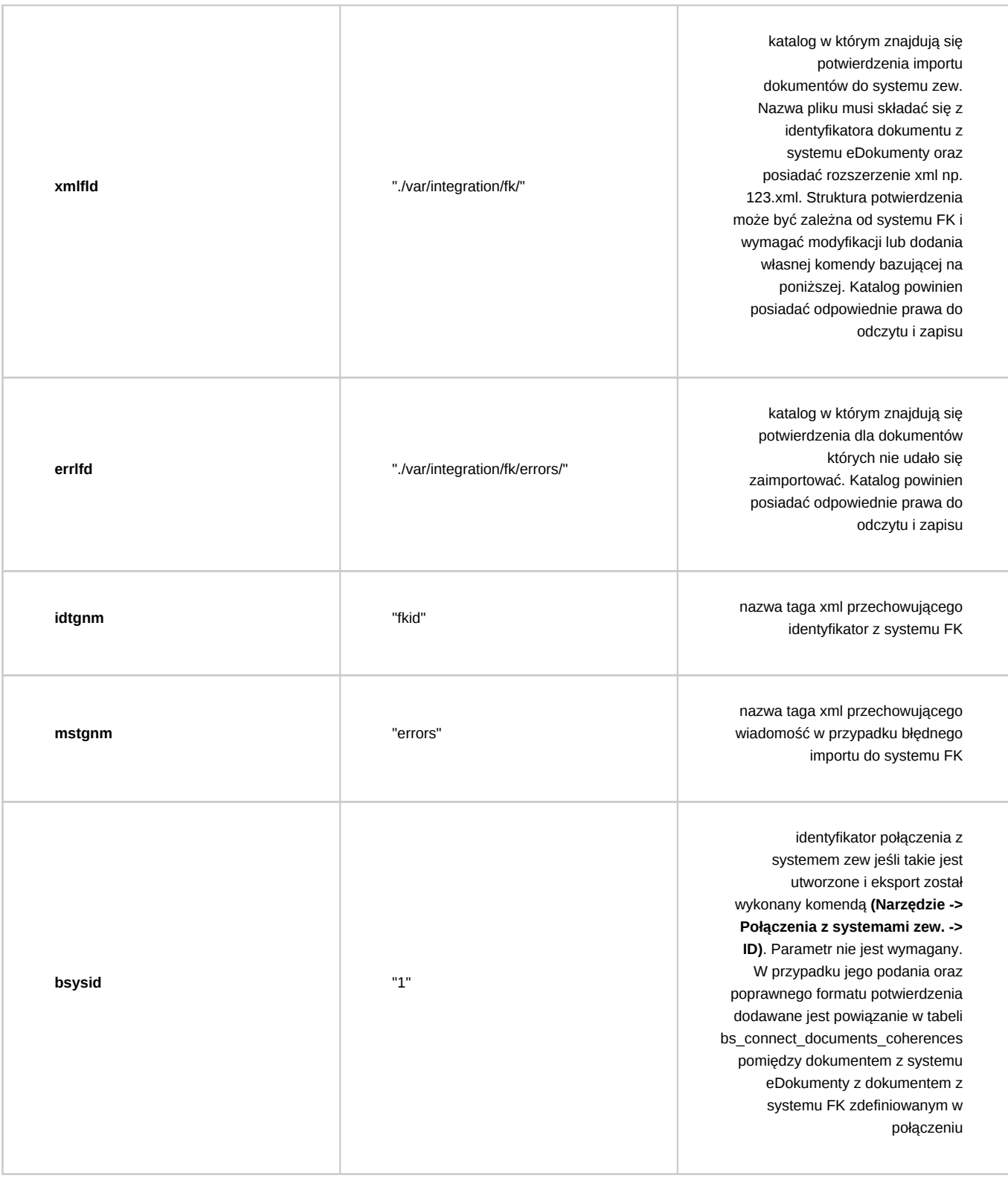

#### **Zmiana statusu**

Komenda zmienia status zlecenia (sprawy/dokumentu) na podany w parametrze. Jeśli komenda jest wykonywana w kontekście procedury dokumentu wtedy dodatkowo jest zmieniany stan załatwienia dokumentu na załatwiony.

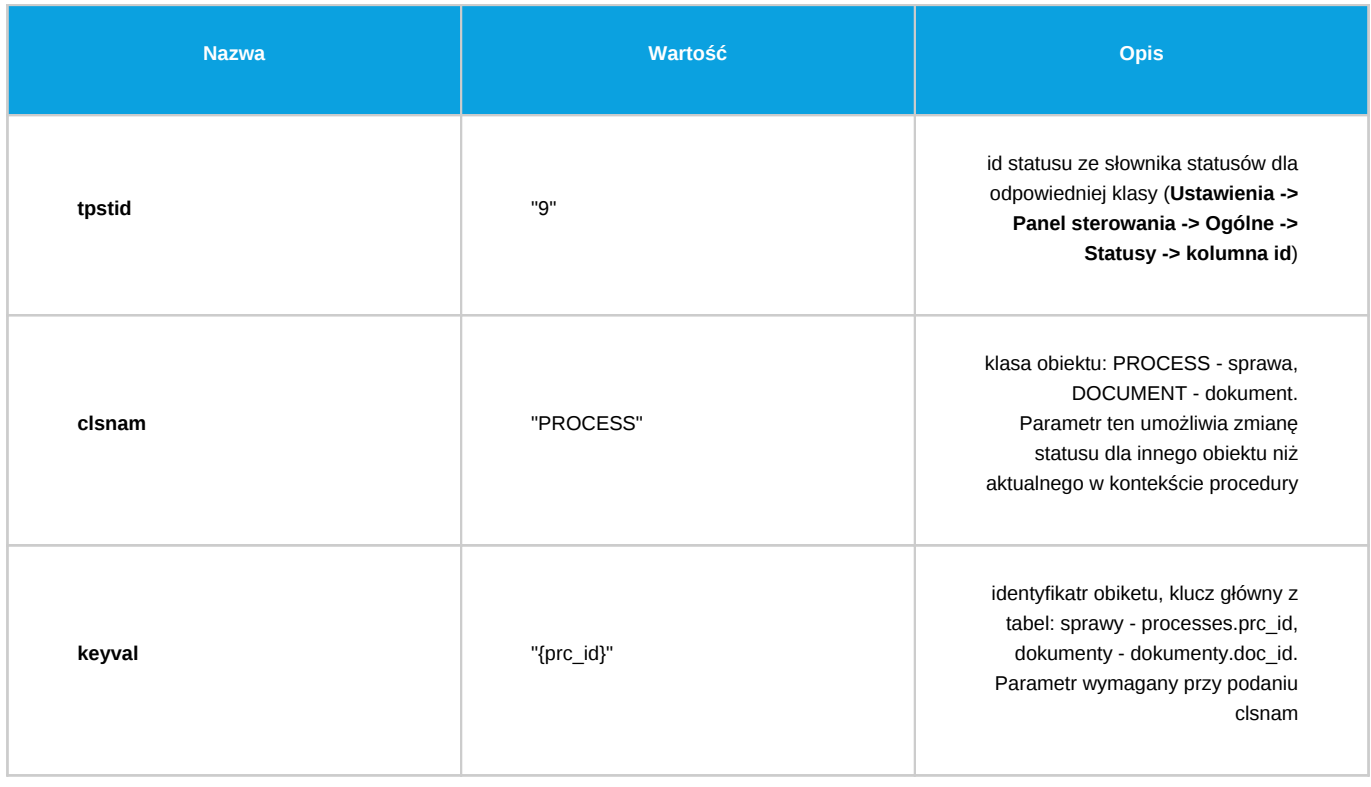

# **Uprawnij grupę pracowników do sprawy**

Komenda służy do nadania (aktualizacji) uprawnień grupie lub pracownikom do sprawy. Jeśli grupa lub pracownik zostali już wcześniej uprawnieni wtedy następuje aktualizacja poziomu uprawnień. W przypadku podania kilku wartości dla parametru grp\_id, grpnam lub usr\_id - wszystkie otrzymają poziom uprawnień zadeklarowany w parametrze attrib.

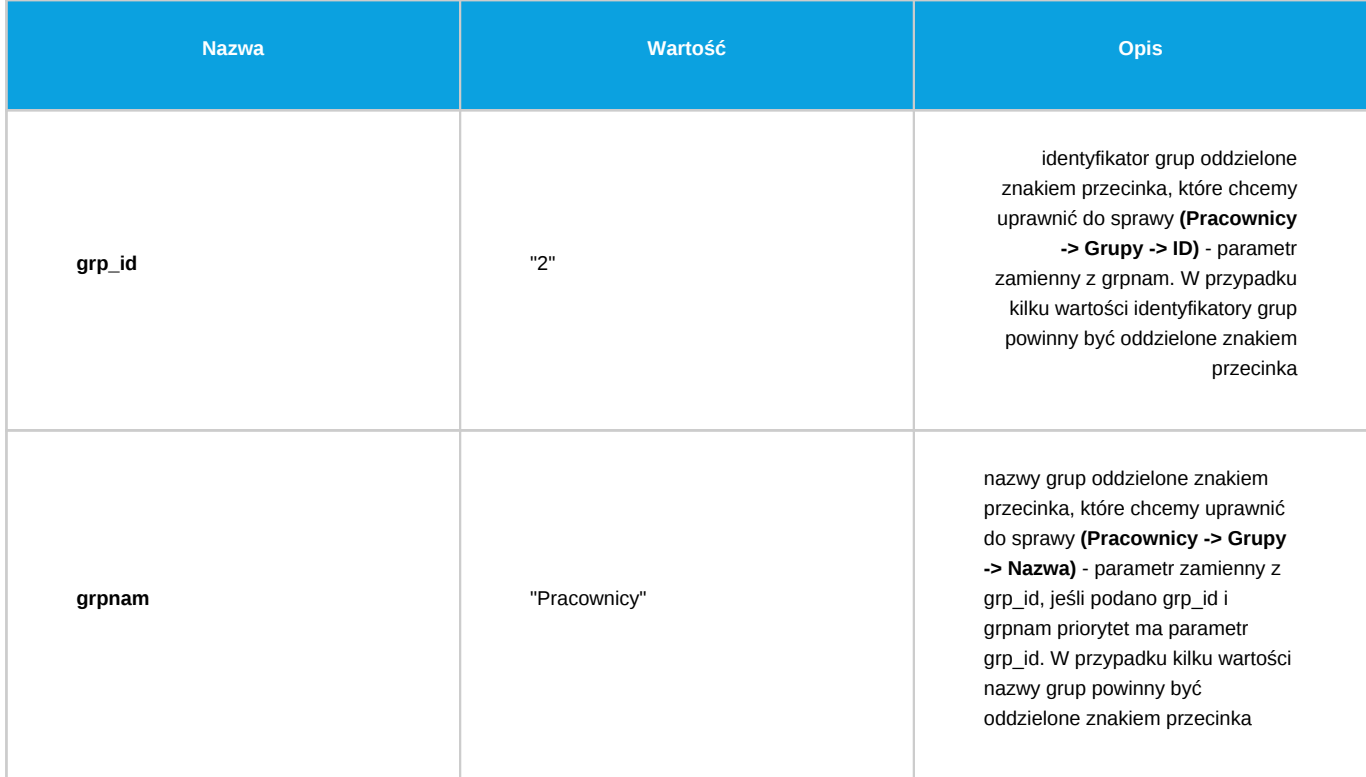

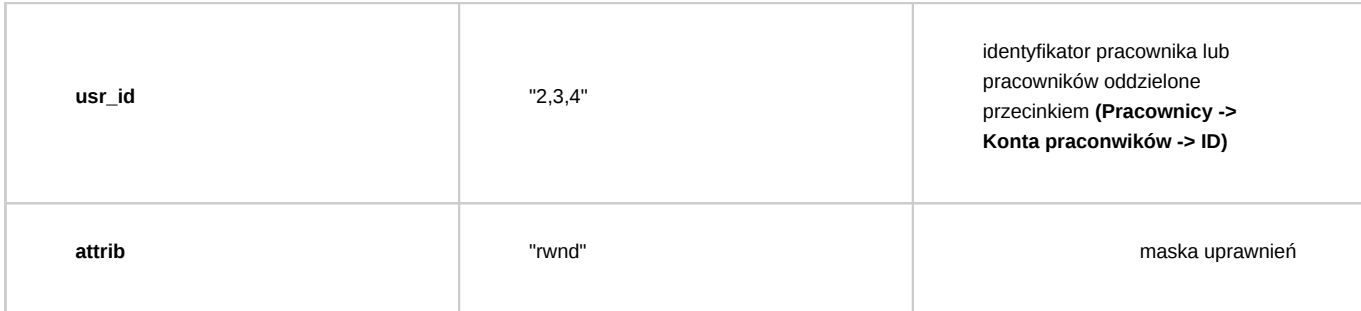

- r odczyt
- w zapis zadań i dokumentów
- d oglądanie wszystkich dokumentów
- n powiadamianie o nowych dokumentach, zadaniach i komentarzach
- m zarządzanie (karta ogólne i Uprawnienia)

## **Uprawnij grupę pracowników do dokumentu**

Komenda służy do nadania (aktualizacji) uprawnień grupie lub pracownikom do dokumentu. Jeśli grupa lub pracownik zostali już wcześniej uprawnieni wtedy następuje aktualizacja poziomu uprawnień. W przypadku podania kilku wartości dla parametru grp\_id, grpnam lub usr\_id - wszystkie otrzymają poziom uprawnień zadeklarowany w parametrze attrib.

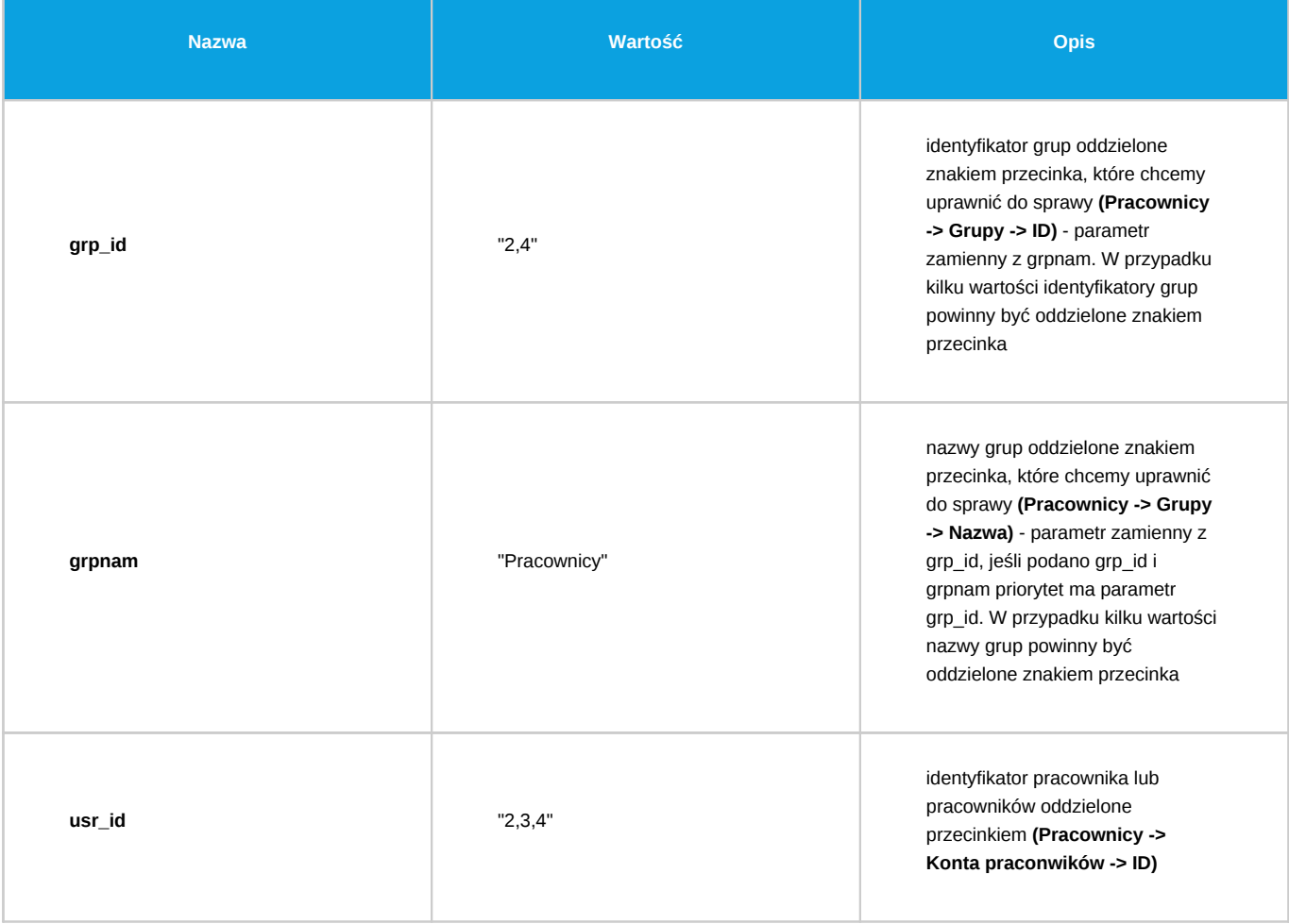

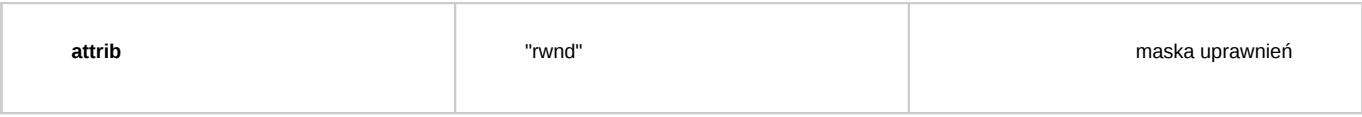

- r odczyt
- w zapis
- m zarządzanie

#### **Utwórz dokument**

Komenda ta tworzy dokument określonego typu. Komenda przyjmuje następujące parametry:

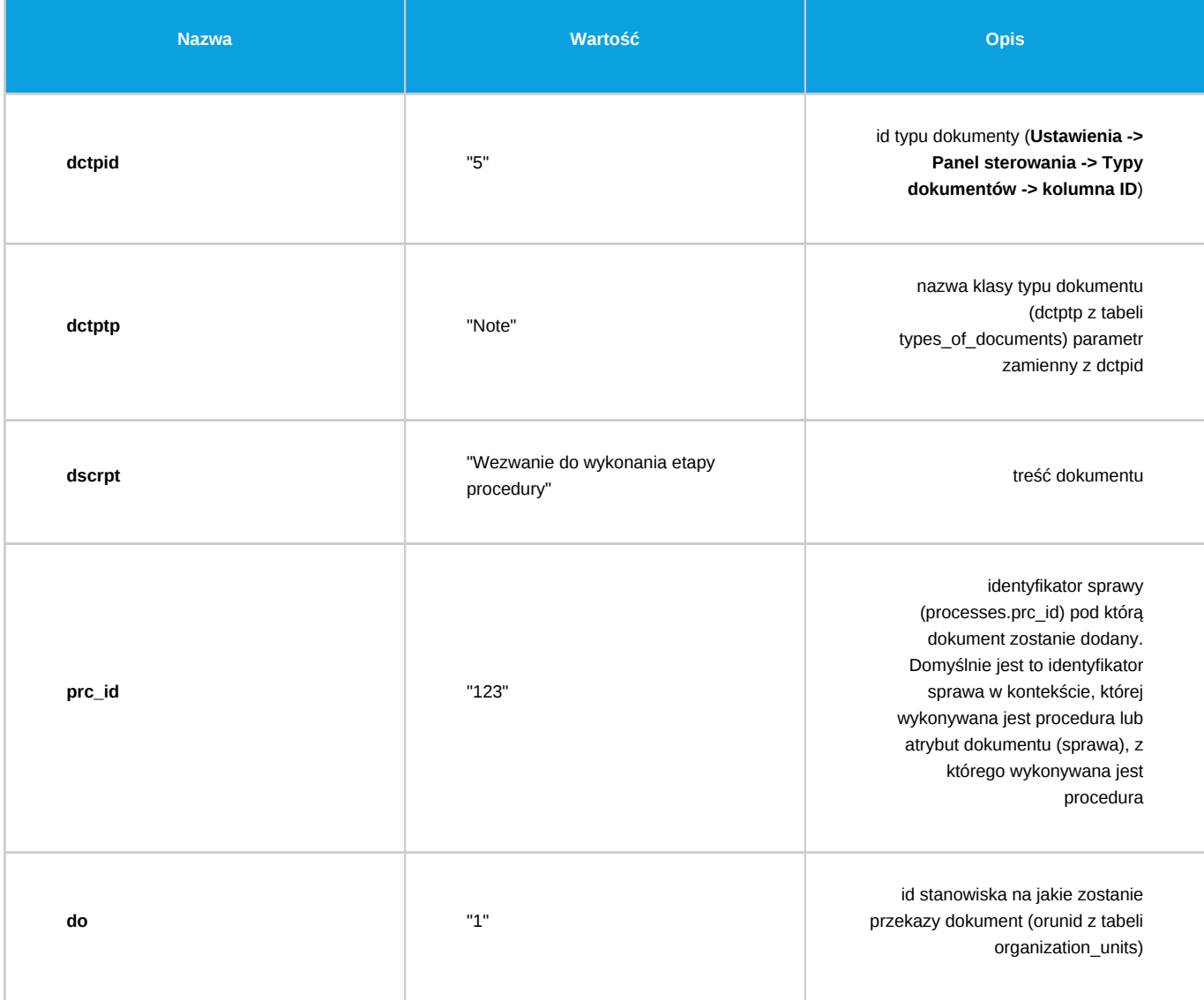

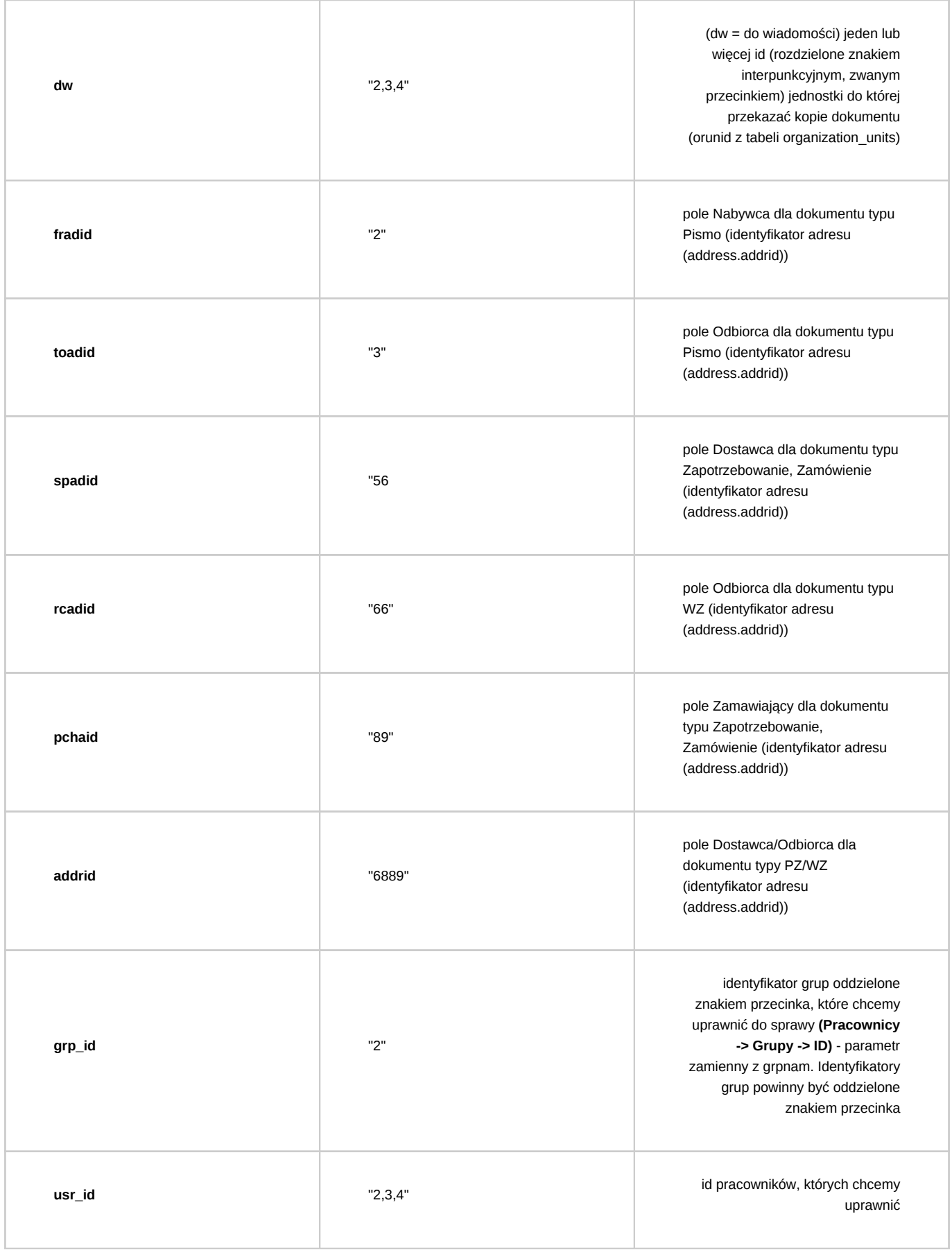

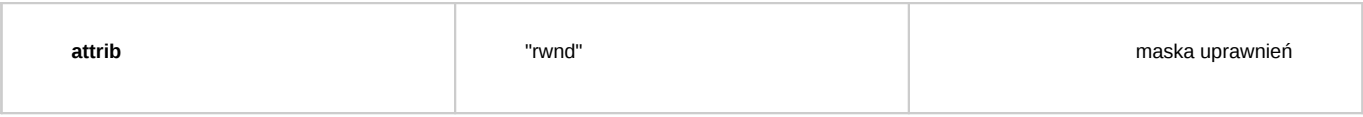

- r odczyt
- w zapis
- m zarządzanie

## **Utwórz przypomnienie**

Komenda tworzy nowe przypomnienie o podanej treści dla wskazanego pracownika na określony dzień. Wszystkie parametry są wymagane.

### *Parametry:*

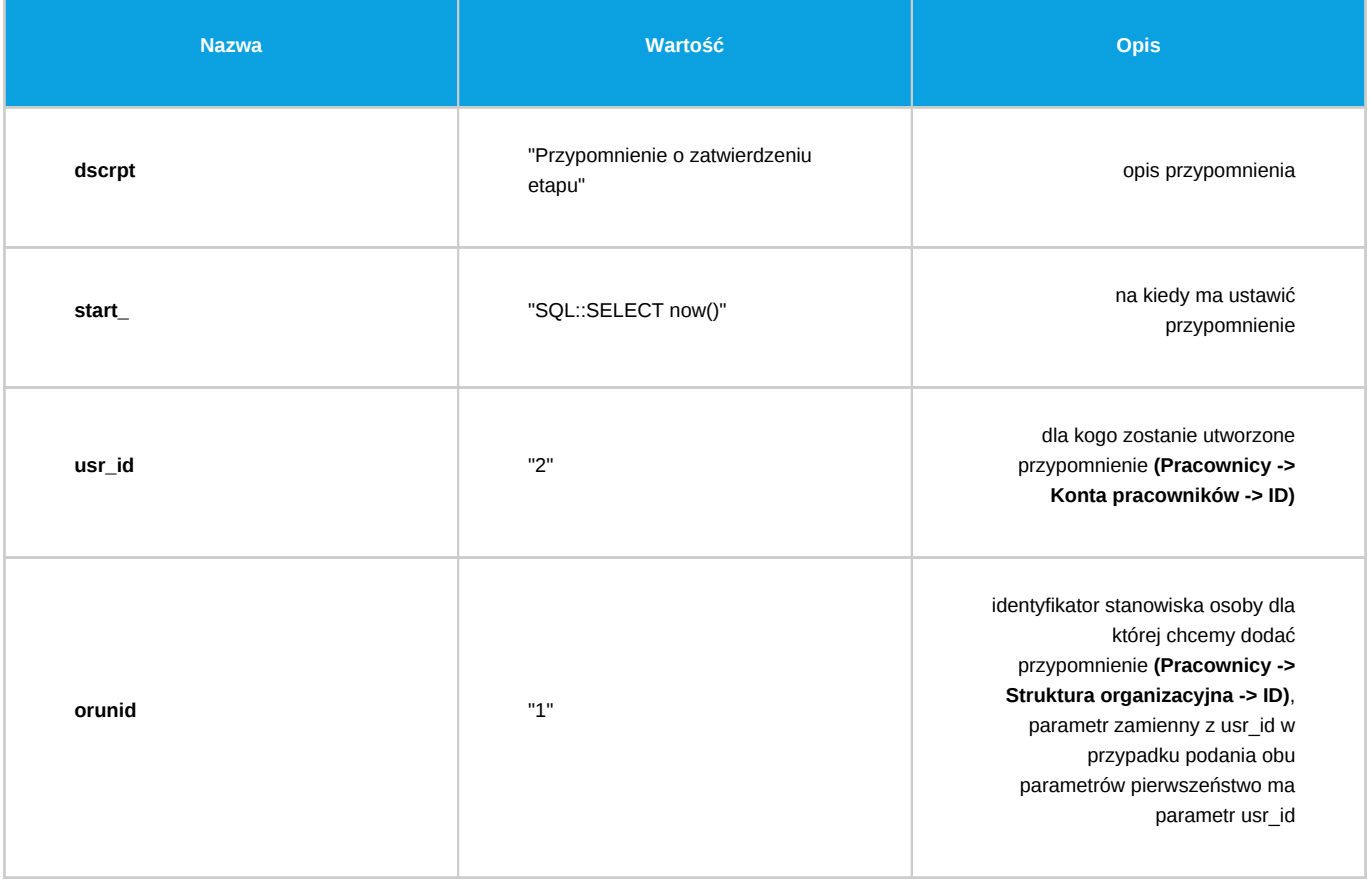

### **Przekaż dokument do przełożonego**

Komenda służy do automatycznego przekazywania dokumentu do przełożonego pracownika wskazanego w parametrze emp\_id.

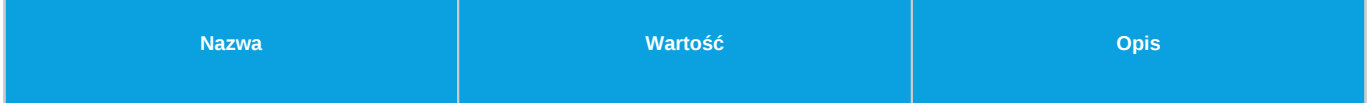

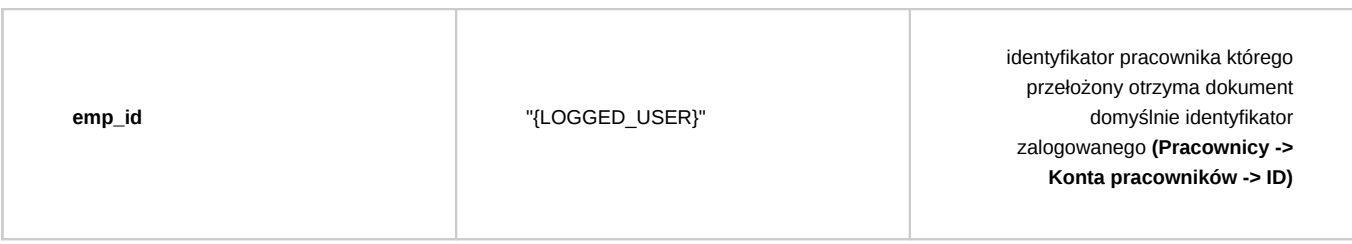

## **Zarejestruj dokument**

Komenda służy do automatycznej rejestracji dokumentu według ustalonej procedury.

#### *Parametry:*

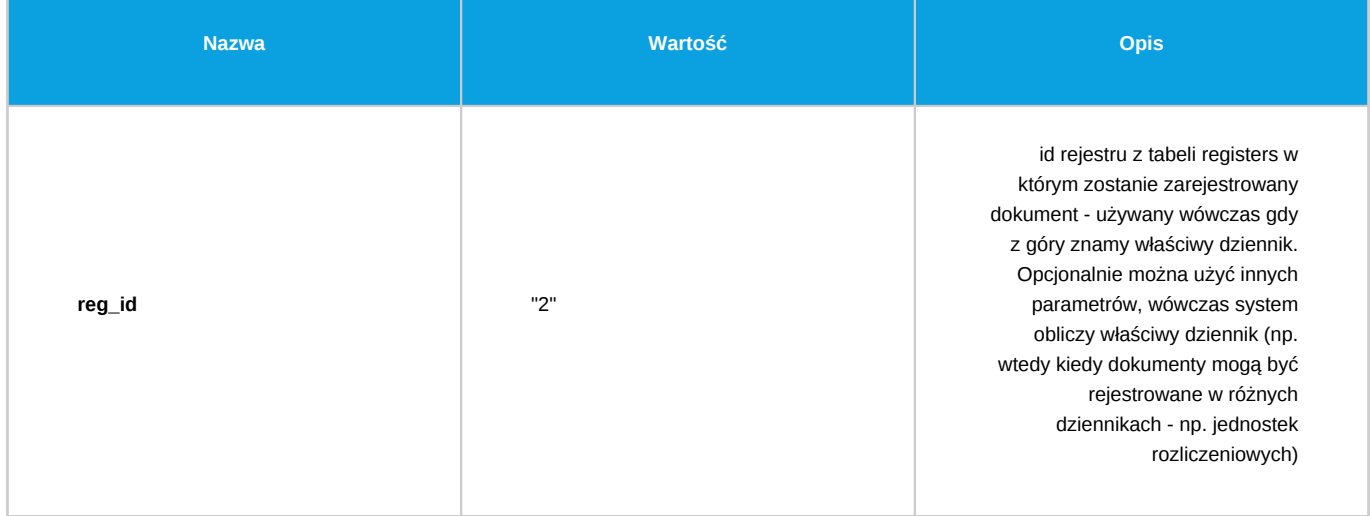

*Opcjonalnie można użyć innych parametrów, wówczas system obliczy właściwy dziennik (np. wtedy kiedy dokumenty mogą być rejestrowane w różnych dziennikach - np. jednostek rozliczeniowych):*

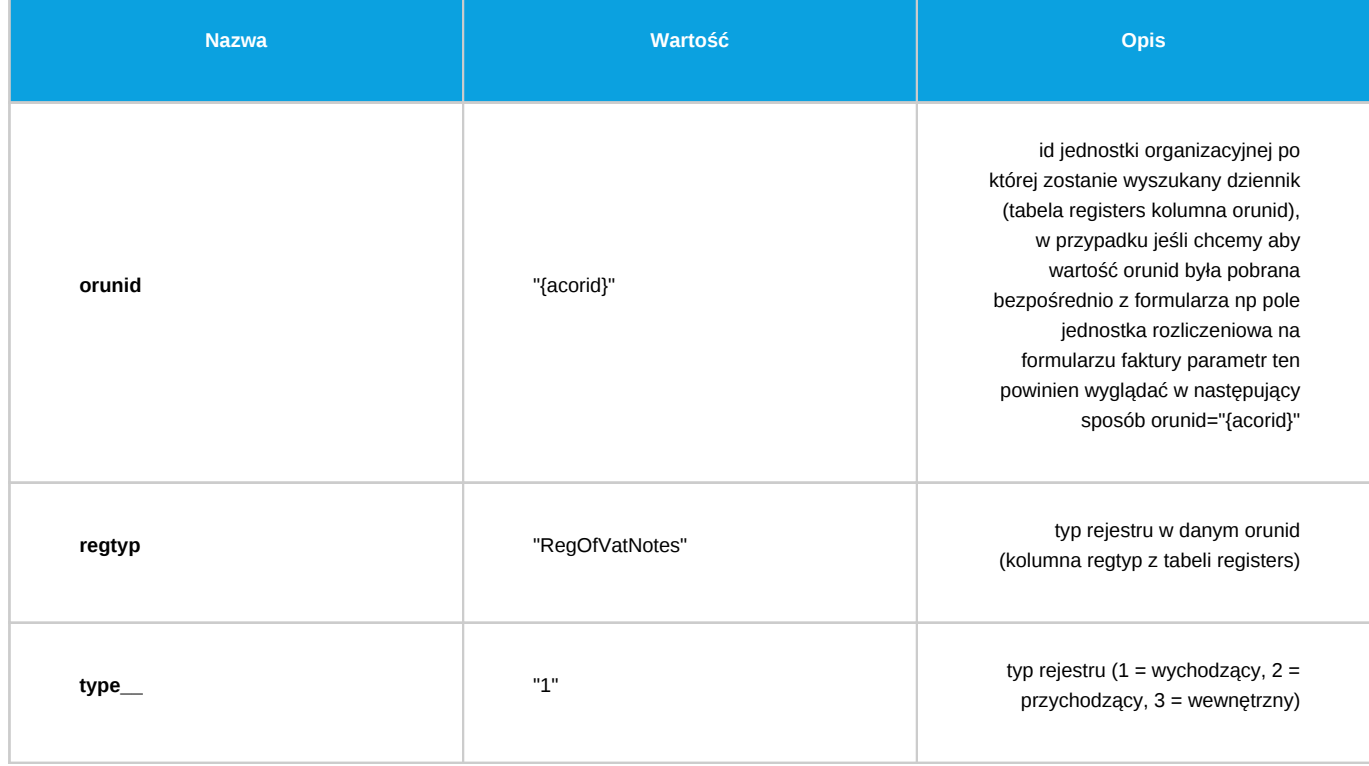

## **Utwórz załącznik z szablonu**

Komenda automatycznie tworzy załącznik do dokumentu na podstawie podanego id szablonu (tabela templates kolumna tpl\_id).

## *Parametry:*

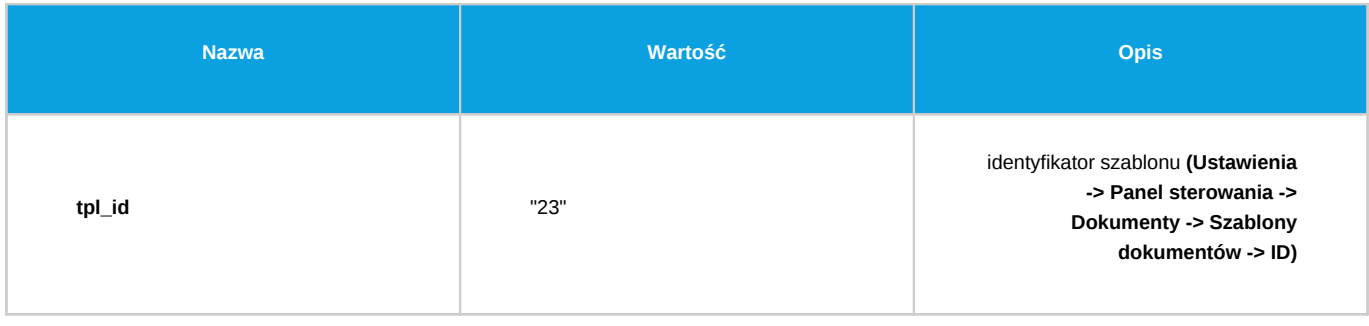

## **Wysyłanie powiadomienia**

Komenda pozwala na wysłanie powiadomienia na zadany sposób.

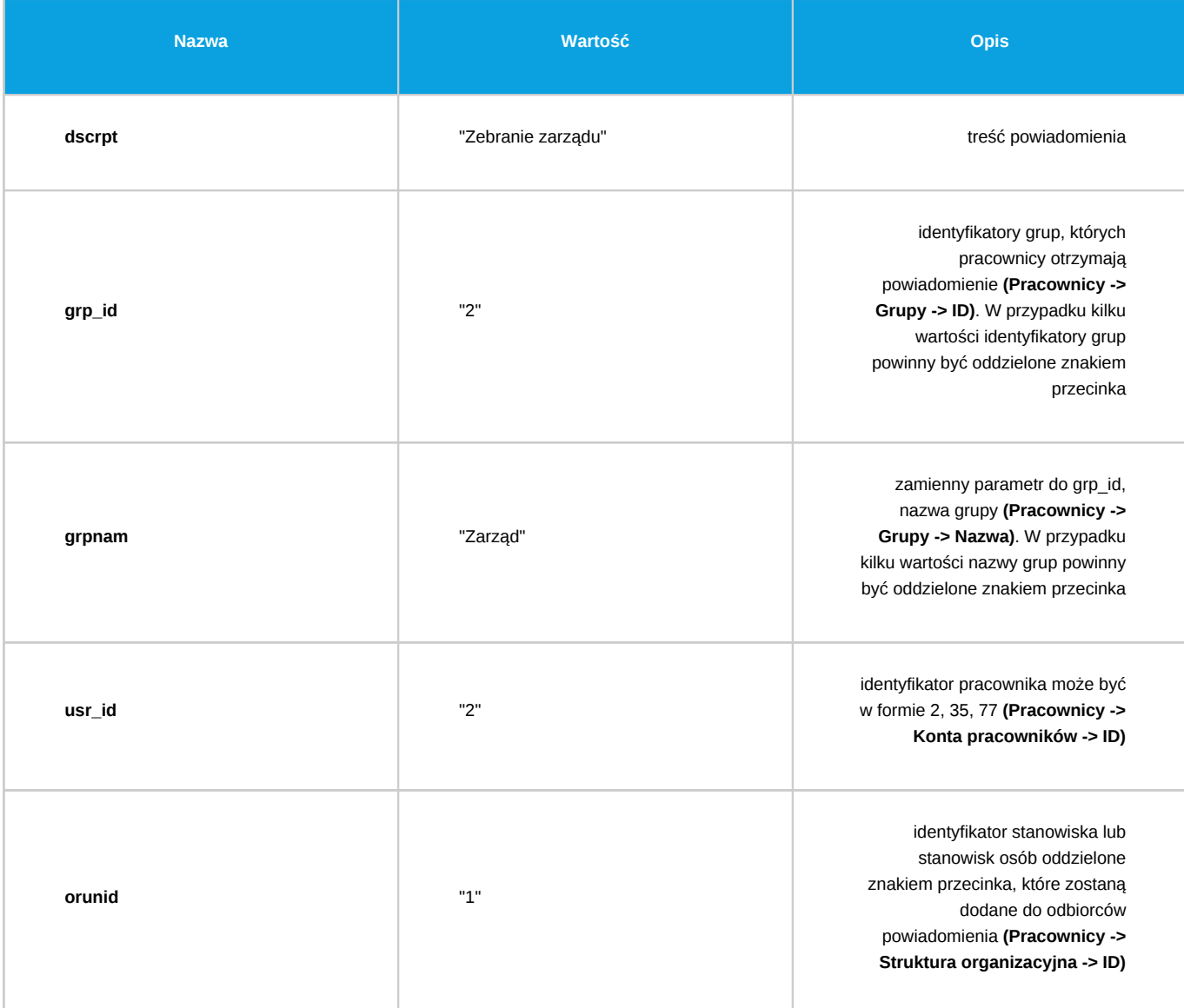

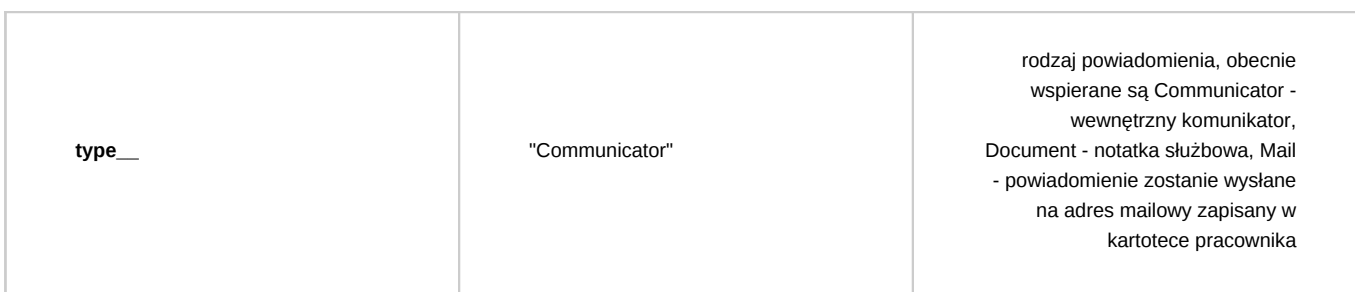

Aby komenda zadziałała musi być podany jeden z 3 parametrów: grp\_id, grpnam, usr\_id lub orunid. W przypadku podania wszystkich parametrów określających odbiorców ,lista odbiorców jest łączona z poszczególnych wartości parametrów. Powiadomienie nie jest wysyłane do osoby wykonującej etap.

## **Wyślij wiadomość email**

Komenda pozwala na wysłanie wiadomości email do określonych odbiorców. Dodatkowo istnieje możliwość automatycznego załączenia załączników dokumentu do emaila.

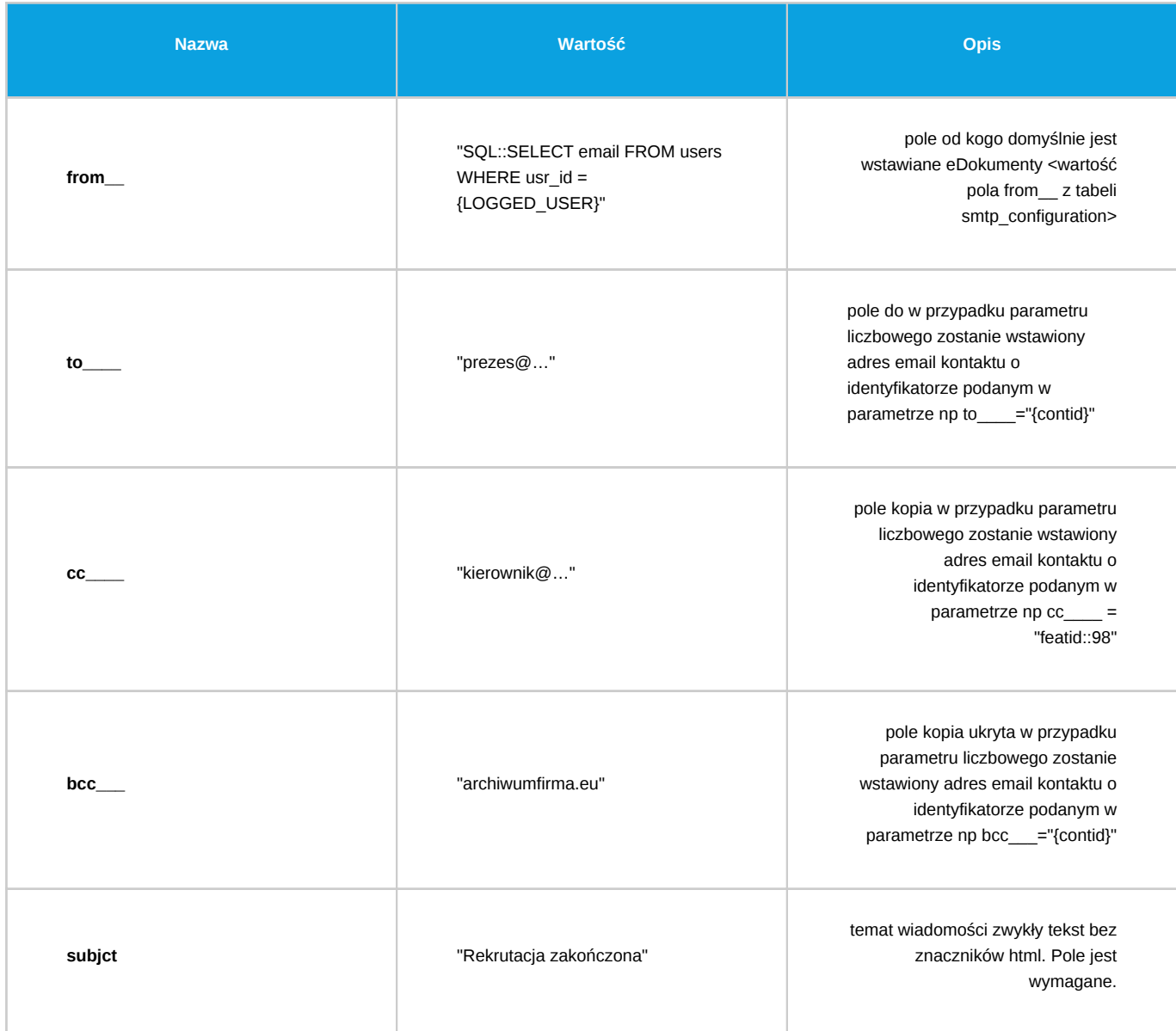

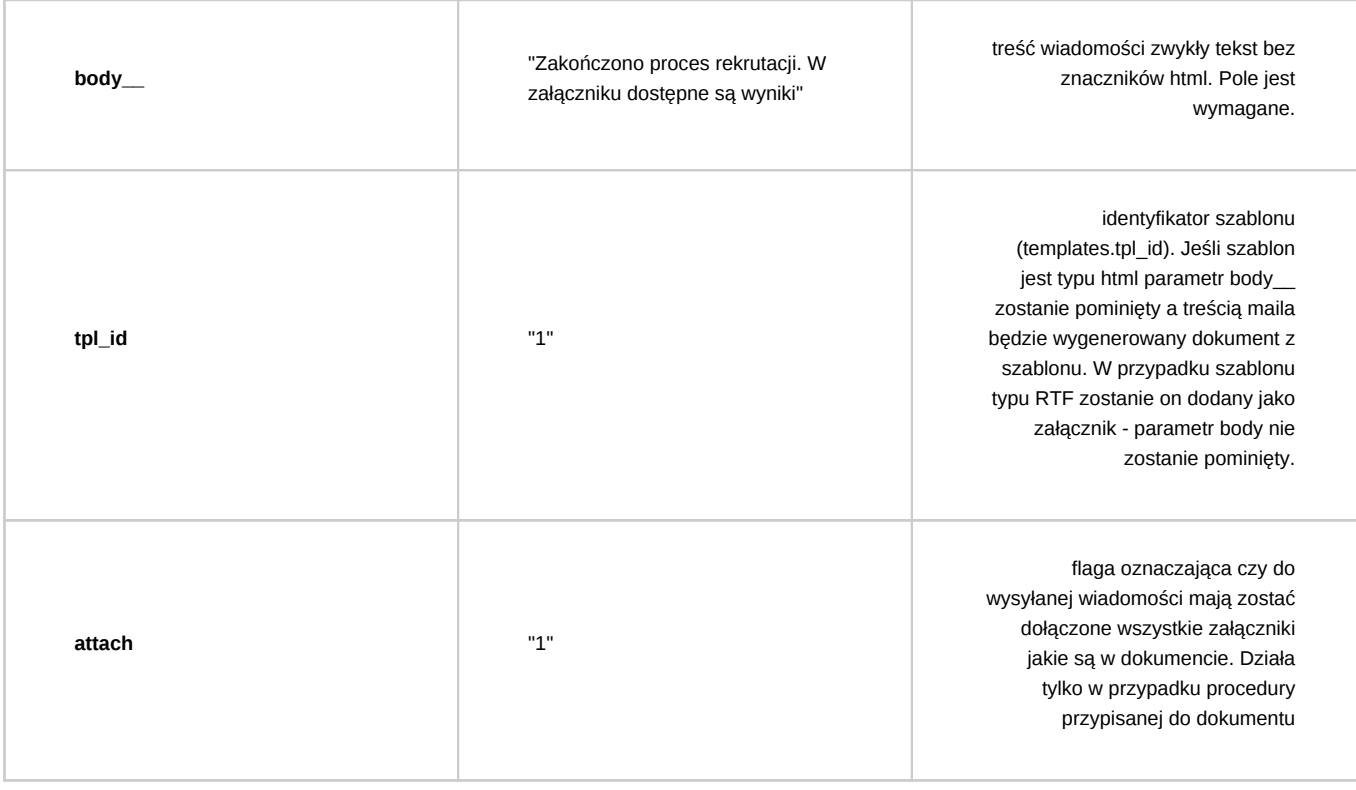

Spośród parametrów to\_\_\_\_, cc\_\_\_\_ oraz bcc\_\_\_ wystarczy aby tylko jeden był podany aby wiadomość została wysłana.

## **Dodaj wyjątek do kalendarza pracownika**

Komenda dodaje wyjątek do kalendarza pracownika (zasobu) z atrybutami dzienny, niepracujący.

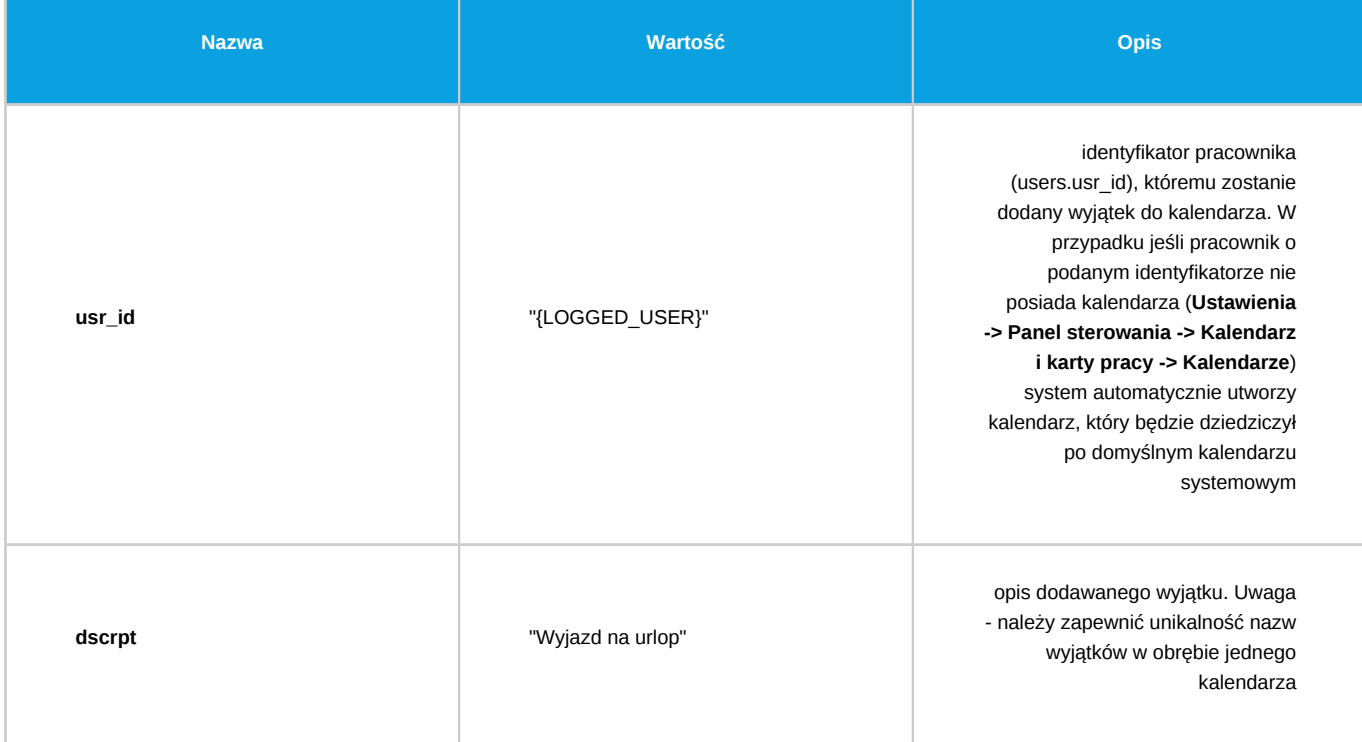

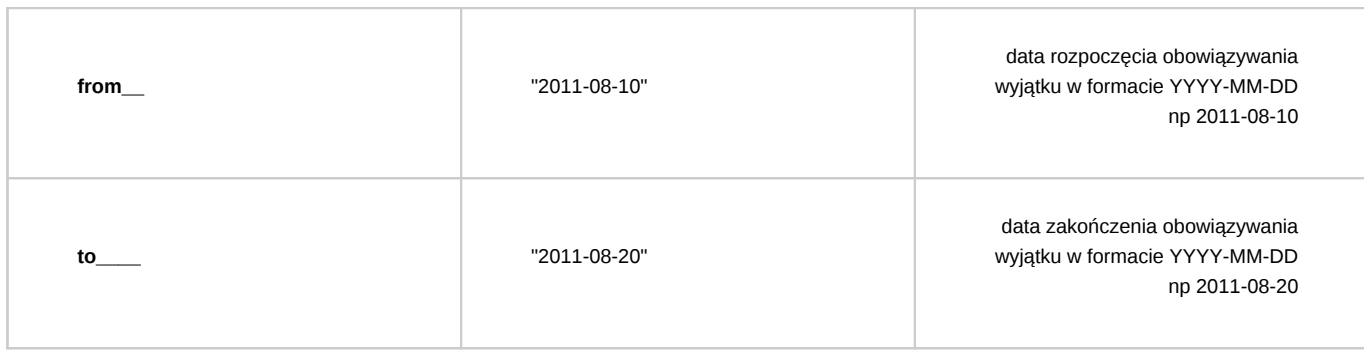

## **Zamknij sprawę**

Komenda zamyka sprawę w kontekście, której wykonywana jest procedura lub komenda może być wykonana z kontekstu dokumentu wtedy pobierana jest sprawa, w której dany dokument się znajduje.

#### *Parametry:*

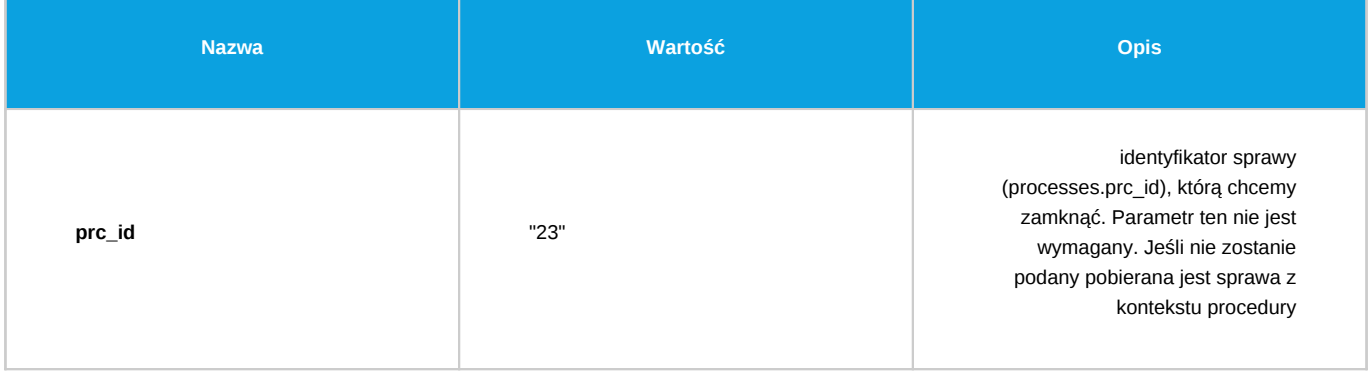

## **Przenieś sprawę**

Komenda automatycznie przenosi sprawę do wskazanej teczki albo do działu, który posiada taką samą teczkę co sprawa. Komenda może być wykonana z kontekstu dokumentu wtedy pobierana jest sprawa, w której dany dokument się znajduje.

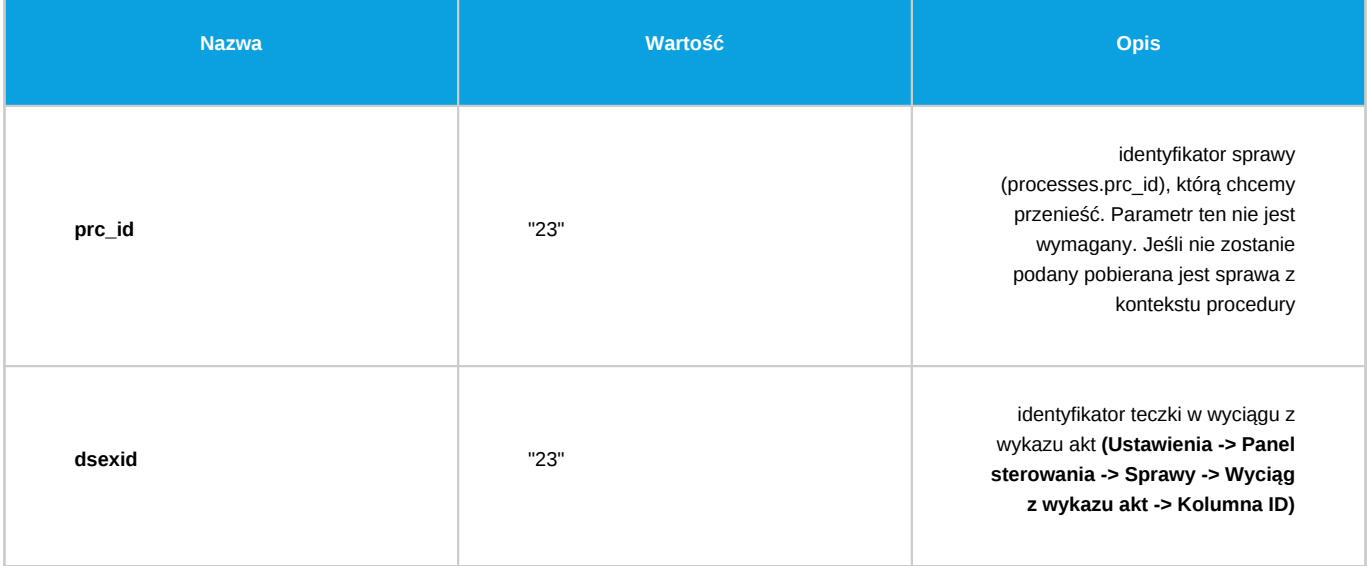

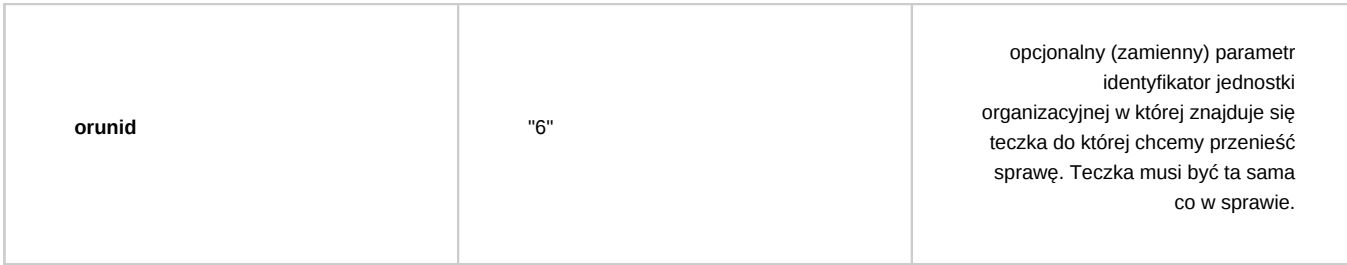

## **Utwórz projekt z szablonu**

Komenda generuje strukturę spraw oraz zadań zgodnie z zadanym identyfikatorem szablonu projektu.

*Parametry:*

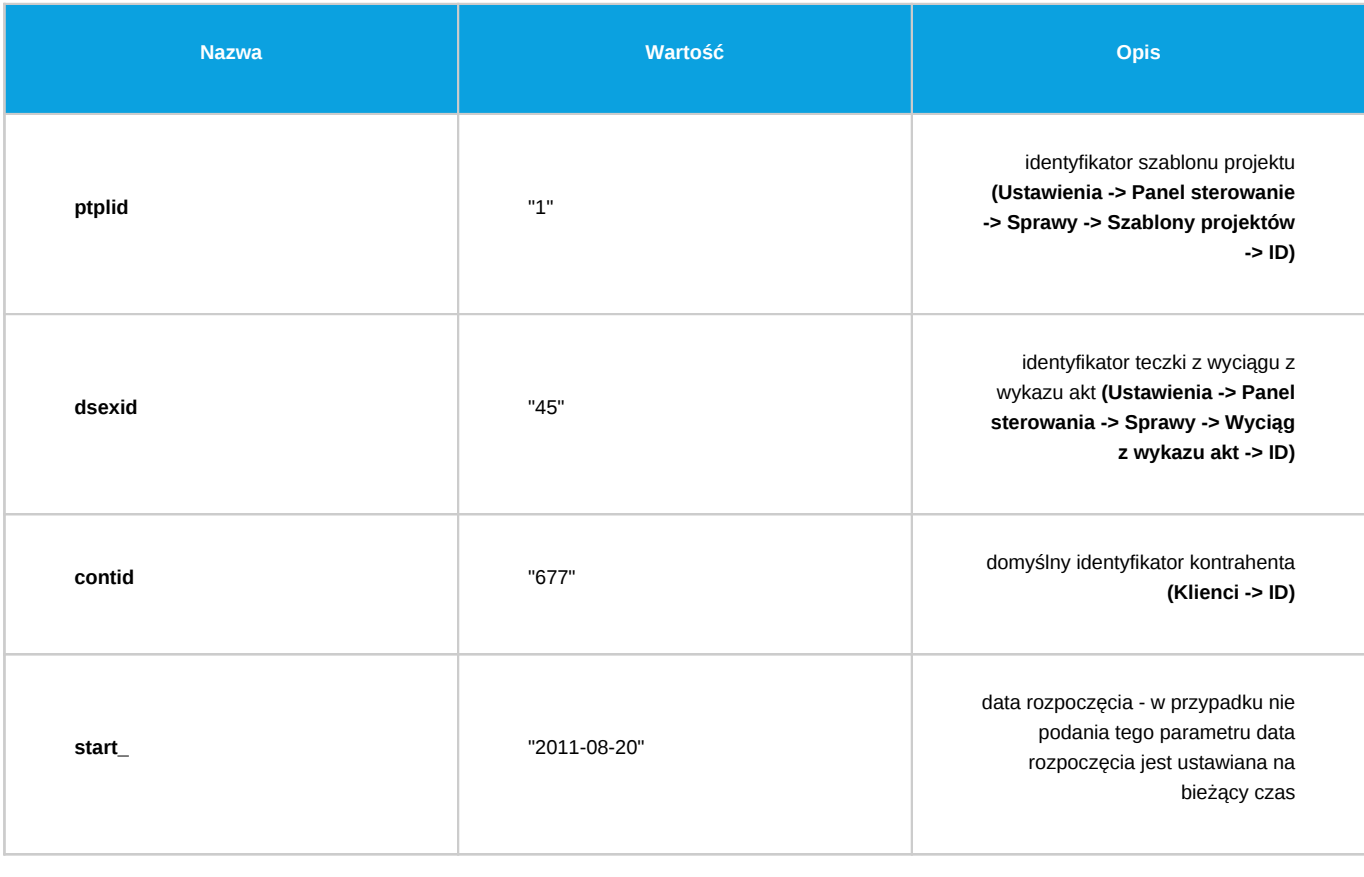

Wszystkie parametry są wymagane

## **Utwórz sprawę**

Komenda automatycznie tworzy nową sprawę. W przypadku jeśli komenda jest w procedurze podpiętej pod sprawę nowo utworzona sprawa zostaje ustawiona jako podrzędna.

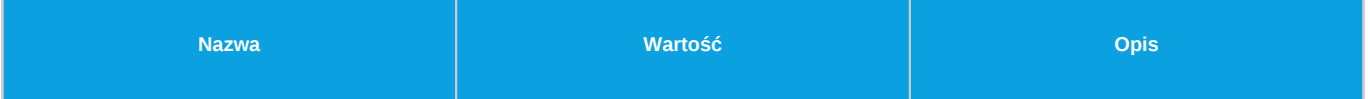

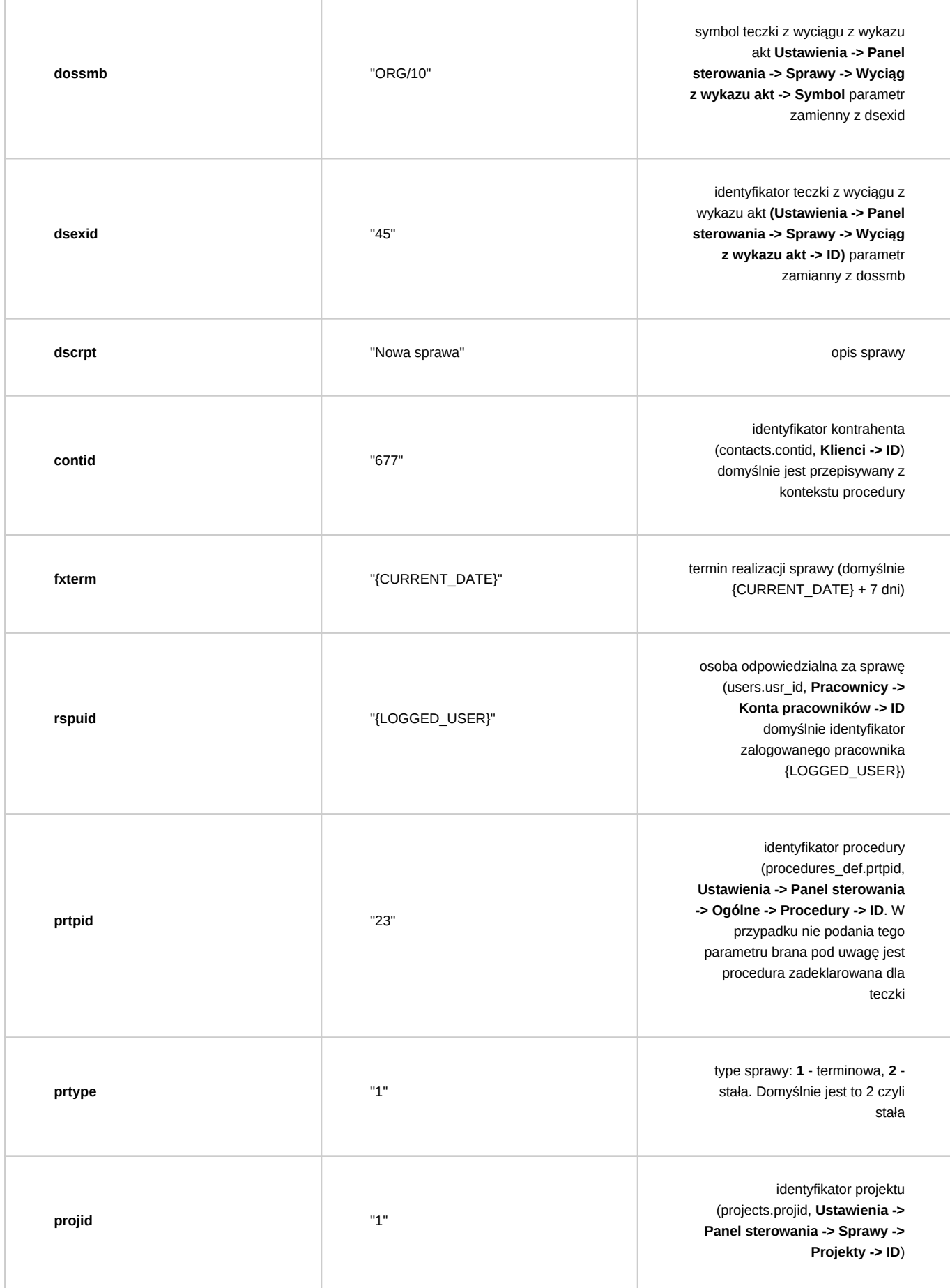

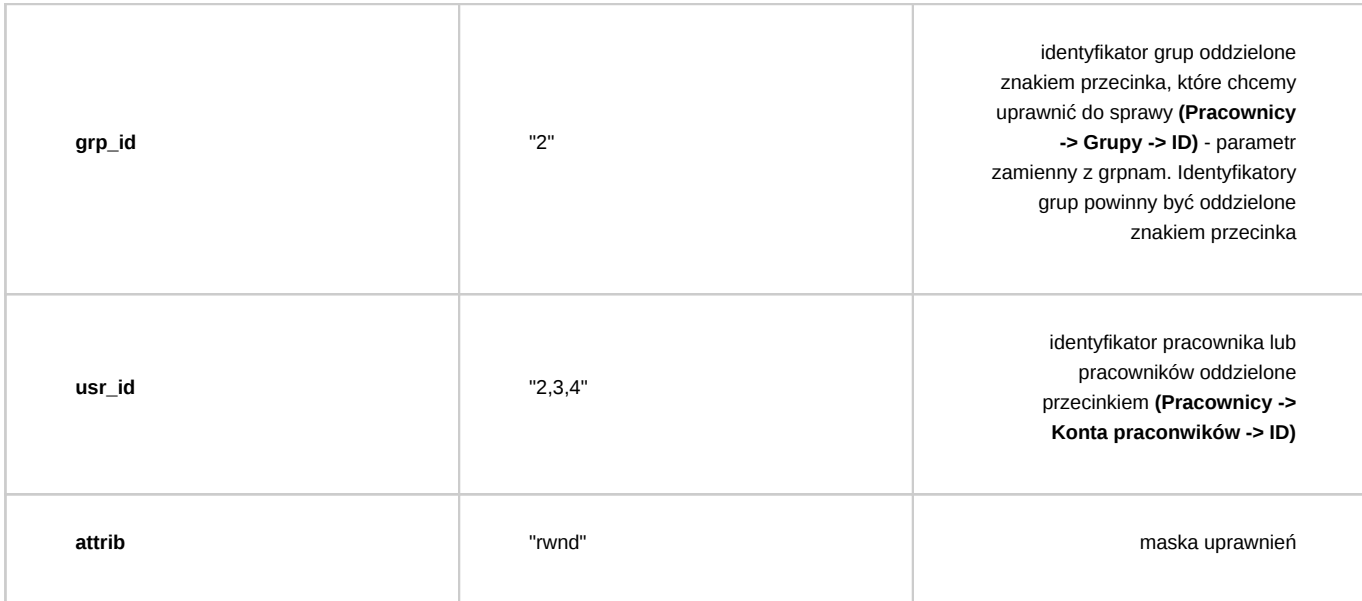

- r odczyt
- w zapis zadań i dokumentów
- d oglądanie wszystkich dokumentów
- n powiadamianie o nowych dokumentach, zadaniach i komentarzach
- m zarządzanie (karta ogólne i Uprawnienia)

## **Powiąż dokument z klientem, sprawą lub innym dokumentem**

Komenda dodaje powiązanie pomiędzy dokumentem w kontekście, którego jest wykonywana procedura a wskazanym obiektem w systemie (klient, sprawa lub dokument).

*Parametry:*

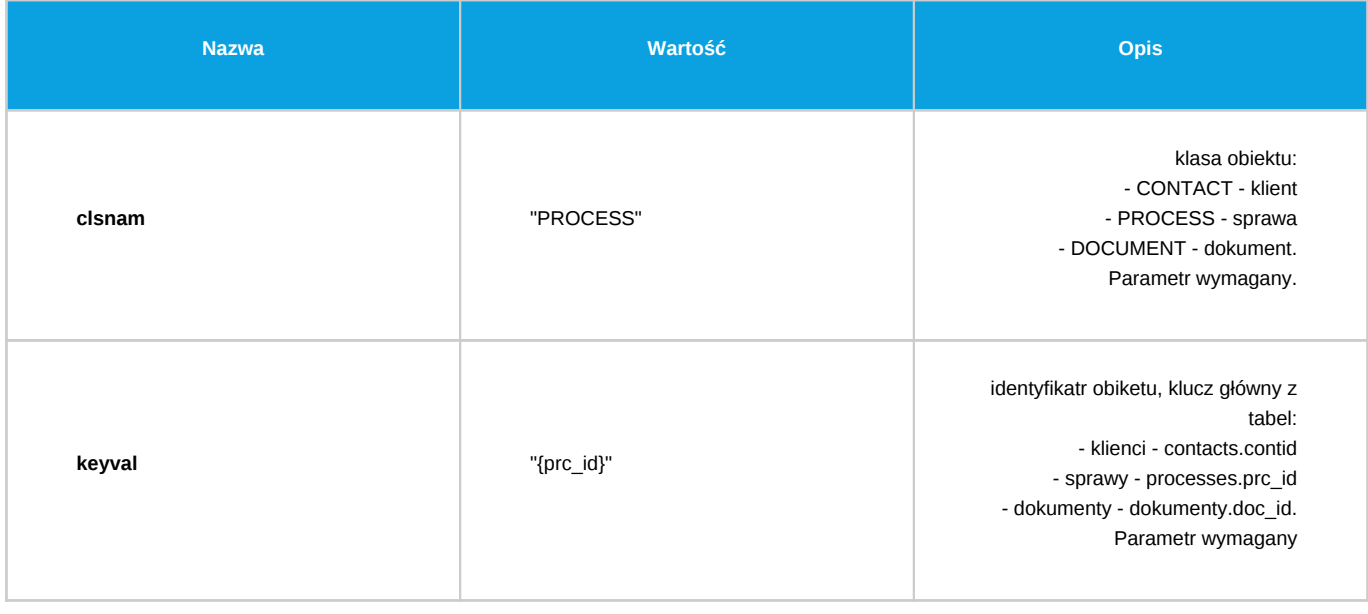

*Informacja dodatkowa*

Wszystkie parametry maja możliwość pobierania wartości w następujący sposób:

- z cechy
	- emp\_id = "featid $|81"$
	- emp  $id = "featid::81"$
	- dscrpt = "Pracownik featid::81::string prosi o udzielenie urlopu okolicznościowego"
- bezpośrednio z otwartego formularza
	- emp\_id = "{rspuid}" gdzie wartość {rspuid} zostanie zamieniona na wartość w kolumnie (polu) odpowiedniej tabeli dla formularza dokumentu documents (plus dodatkowe tabele) dla sprawy processes.

W podanym przypadku pole rspuid (osoba odpowiedzialna w sprawie) jest wartością z kolumny rspuid z tabeli processes.

- jako wynik zaptania SQL
	- emp\_id = "SQL::SELECT usr\_id FROM users WHERE usr\_id = featid|81"
	- emp\_id = "SQL::SELECT usr\_id FROM users WHERE usr\_id = featid::81"
	- emp\_id = "SQL::SELECT usr\_id FROM users WHERE usr\_id = {rspuid}"
	- emp\_id = "SELECT usr\_id FROM users WHERE usr\_id = {rspuid}" (dla wersji > 3.5)
- predefiniowane parametry
	- {LOGGED\_USER} id zalogowanego użytkownika
	- {ENT\_ID} id jednostki na której pracuje użytkownik
	- {PKEYVALUE} wartość klucza głównego (id dokumentu/sprawy) patrz klucz główny
	- {CURRENT\_DATE} aktualna data (dla wersji > 3.5)
	- {CURRENT\_TIME} aktualny czas (dla wersji > 3.5)
	- {LOGGED\_ORUNID} identyfikator stanowiska zalogowanej osoby (dla wersji > 3.5)

Predefiniowane parametry można używać w następujący sposób

- emp\_id = "SQL::SELECT rspuid FROM processes WHERE prc\_id = {PKEYVALUE}"
- emp\_id = "{LOGGED\_USER}"

Sposób definicji parametrów można łączyć np.:

• emp\_id = "SQL::SELECT usr\_id FROM users WHERE usrnam = featid:81 AND adddat > '{adddat}'::timestamp AND usr\_id != {LOGGED\_USER} AND  $ent_id = {ENT_iD}$ "

lub można wykonywać działania (przykład teoretyczny nigdzie nie występuje taki parametr ;))

• netto = "SQL::SELECT {brutto}::int \* featid::89"

Do parametru określonego za pomocą cechy np featid::89 można dodać specjalny modyfikator - string czyli featid::89::string - pozwala to na pobranie wartości tekstowej cechy zdefiniowanej jako lista pracowników lub lista adresów. W wyniku działania tego modyfikatora otrzymamy na nazwę urządzenia wybranego w cesze.

Dodatkowo dla dokumentów różnych typów można podawać nazwy kolumn z dodatkowych tabel np dla faktur tabela vatnote itd.